*УТВЕРЖДАЮ Генеральный директор ООО «Стилсофт»*

*\_\_\_\_\_\_\_\_Ю.П. Стоянов*

*«\_\_» \_\_\_\_\_\_\_\_\_ 20\_\_ г.*

*КОНТРОЛЛЕР Б408 Руководство по эксплуатации Лист утверждения СТВФ.426484.050 РЭ-ЛУ*

> *Руководитель конструкторского отдела*

> > *\_\_\_\_\_\_\_\_О.А. Круглов*

*«\_\_» \_\_\_\_\_\_\_\_\_ 20\_\_ г.*

*Инженер-конструктор III категории*

*\_\_\_\_\_\_\_\_Е.Н. Лойторенко*

*«\_\_» \_\_\_\_\_\_\_\_\_ 20\_\_ г.*

*Утвержден СТВФ.426484.050РЭ-ЛУ ОКП 437291*

> *КОНТРОЛЛЕР Б408 Руководство по эксплуатации СТВФ.426484.050 РЭ*

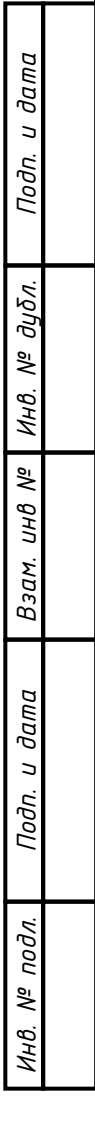

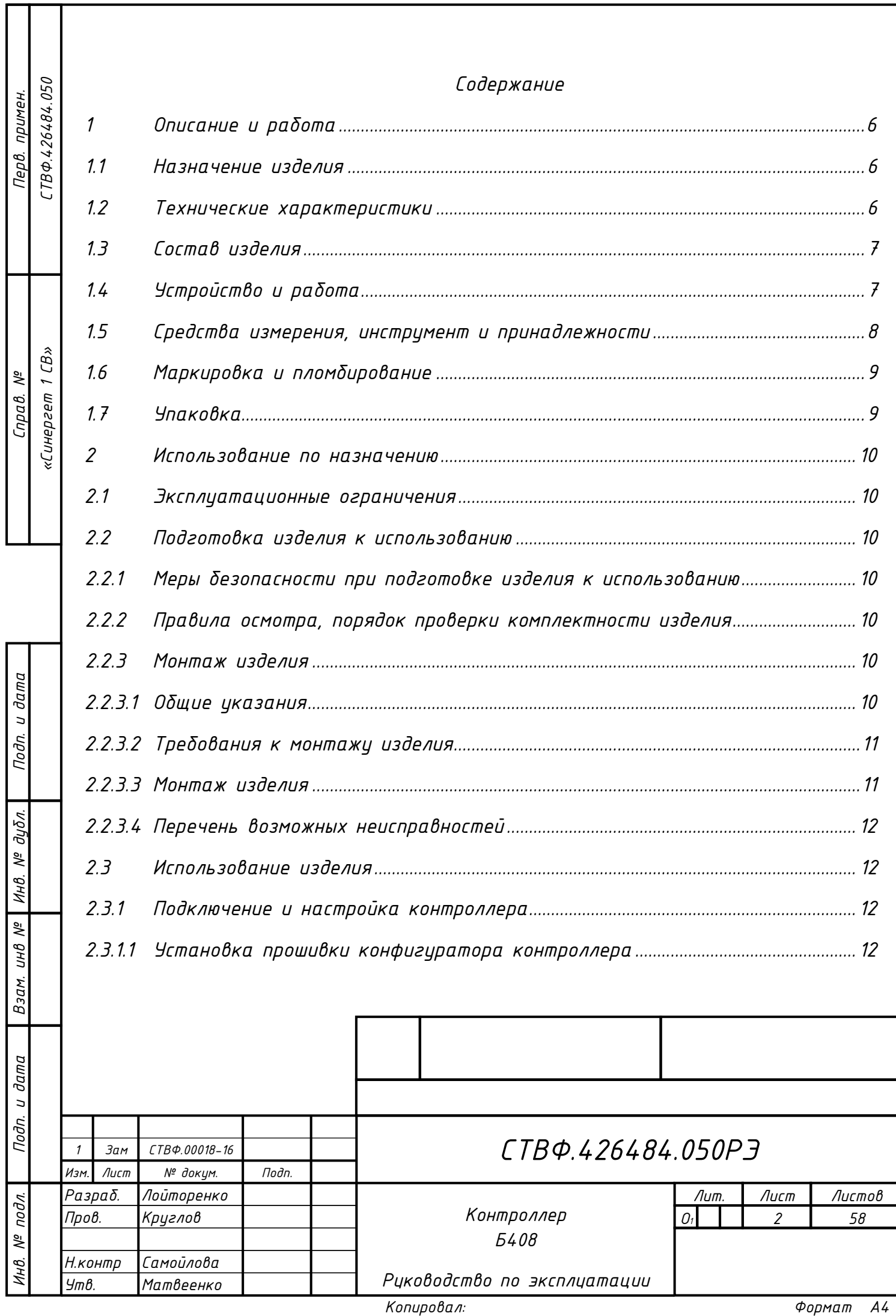

Τ

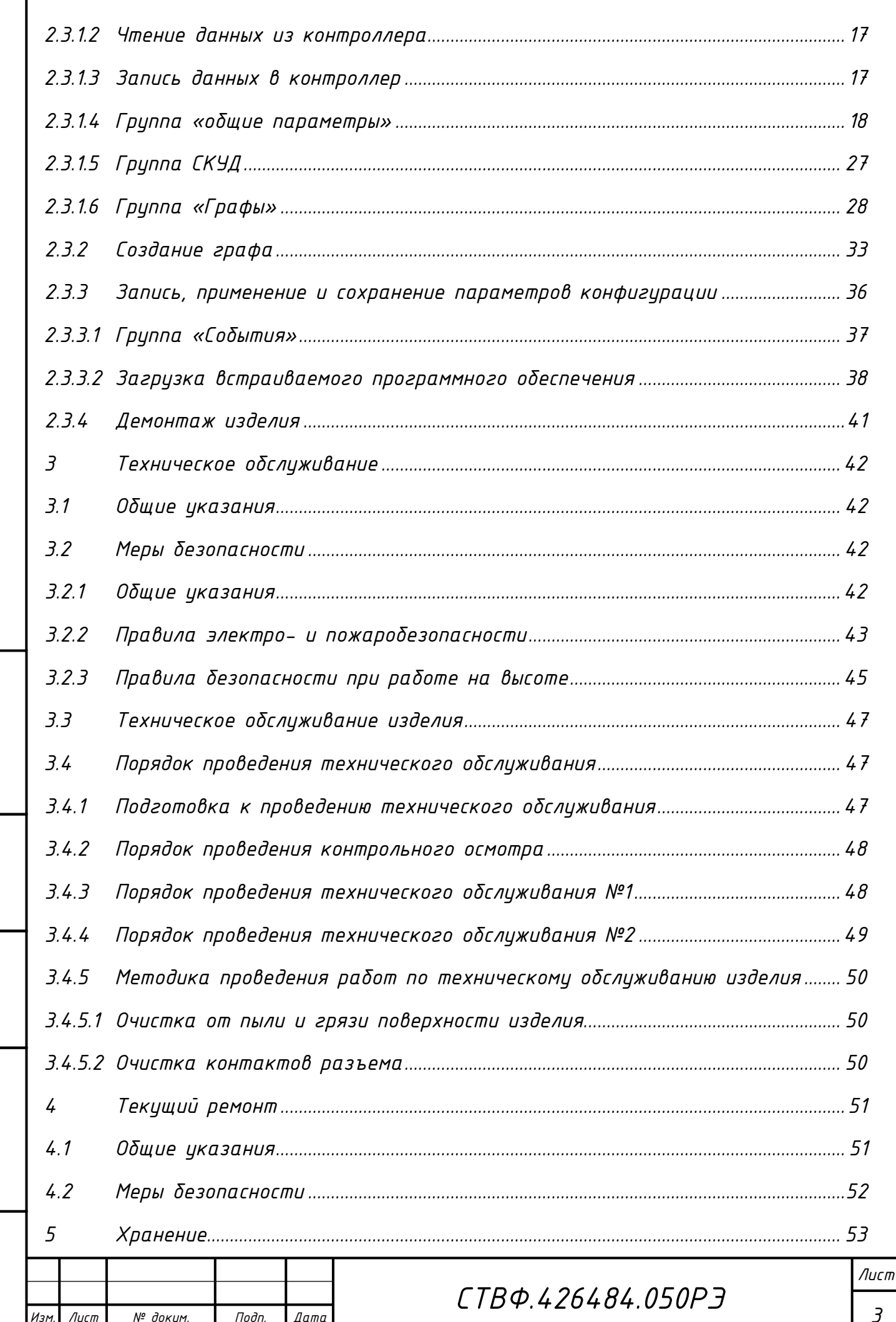

Подп. и дата

Взам. инв. № | Инв. № дубл.

Подп. и дата

Инв. № подл.

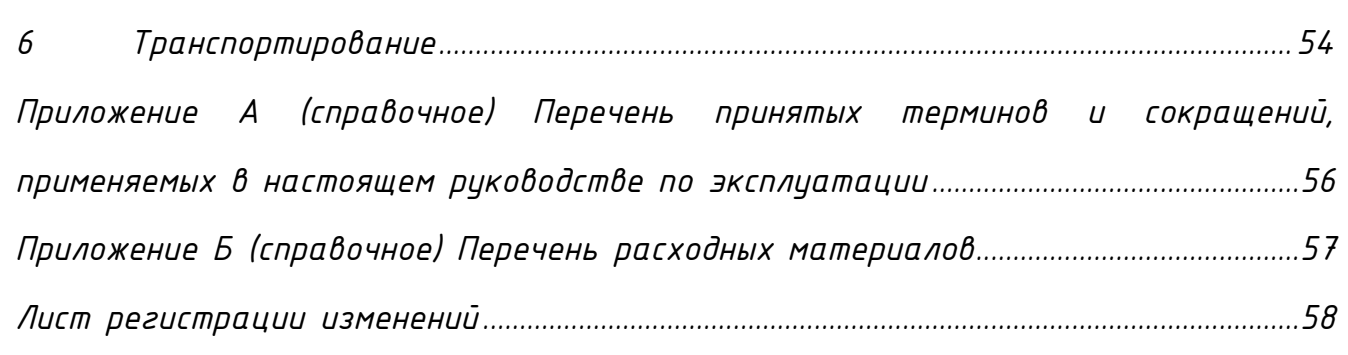

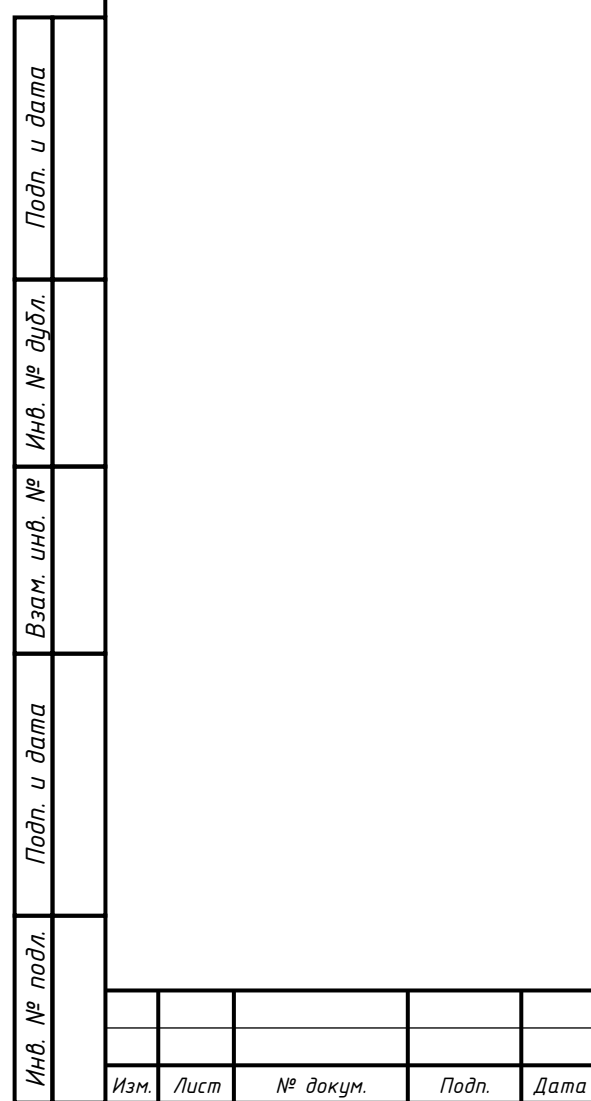

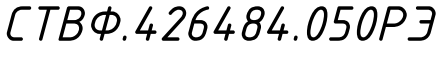

*Лист*

*Настоящее руководство распространяется на контроллер Б408.*

*Настоящее Руководство содержит сведения о конструкции, принципе действия, технических характеристиках контроллера Б408, его составных частей и указания, необходимые для правильной и безопасной его эксплуатации (использования по назначению, технического обслуживания, текущего ремонта, хранения и транспортирования), а также сведения по его утилизации.*

*Все требования и рекомендации, изложенные в настоящем Руководстве, являются обязательными для обеспечения эксплуатационной надежности и максимальных сроков службы контроллера Б408.*

*Несоблюдение требований и рекомендаций настоящего Руководства может привести к нарушению функциональности контроллера Б408, повреждению его в целом или повреждению его составных частей.*

*Правильная эксплуатация контроллера Б408 обеспечивается выполнением требований и рекомендаций, изложенных в настоящем Руководстве.*

*Прежде чем приступить к работе с контроллером Б408, необходимо изучить документацию, поставляемую с ним и настоящее Руководство. По всем вопросам, возникающим во время эксплуатации контроллера Б408, необходимо обратиться за консультацией в службу технической поддержки предприятияизготовителя.*

*Перечень терминов, сокращений и определений, применяемых в настоящем Руководстве, приведен в приложении А.*

*СТВФ.426484.050РЭ*

*Лист 5*

*Изм. Лист № докум. Подп. Дата*

*Инв. № подл.*

подл. క్షి

*Подп. и дата Взам. инв. № Инв. № дубл. Подп. и дата*

 $N^{2}$ UНB.

Взам.

Подп. и дата

и дата

Подп.

дибл.

ಕ್ತಿ Инв. <span id="page-6-0"></span>*1 Описание и работа*

*1.1 Назначение изделия*

<span id="page-6-1"></span>*Полное название изделия – «Контроллер Б408» (далее по тексту – «изделие», «контроллер»).*

*Обозначение изделия – СТВФ.426484.050.*

*Контроллер Б408 предназначен для построения автономных и сетевых систем безопасности объектов различного назначения, а также для реализации функций контроля и управления доступом в зоны доступа охраняемого объекта.* 

*Изделие применяется в составе программно-аппаратных комплексов производства Стилсофт. Размещается в термостатированных шкафах серии СТС-504.*

*Внешний вид изделия представлен на рисунке [1.](#page-6-3)*

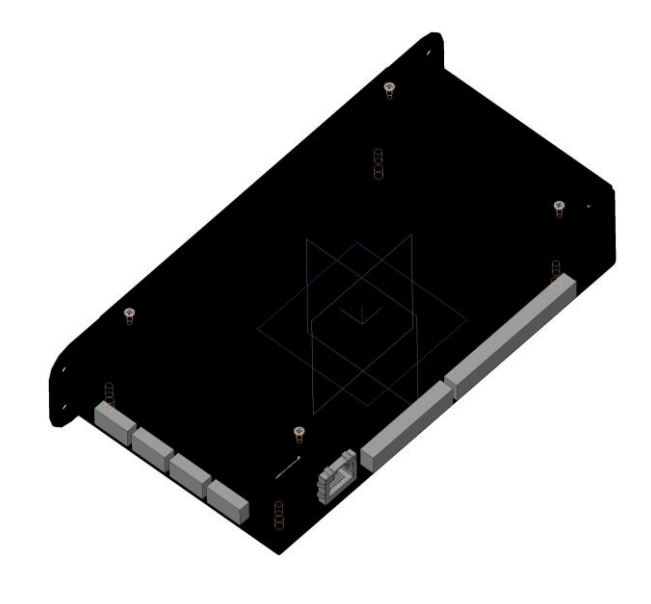

*Рисунок 1*

*1.2 Технические характеристики*

*Инв. № подл.*

подл. ్తి

*Подп. и дата Взам. инв. № Инв. № дубл. Подп. и дата*

 $\overline{\mathbb{R}}$ инв.

<span id="page-6-3"></span>Взам.

<span id="page-6-2"></span>Подп. и дата

u dama

Подп.

дибл.

 $\frac{1}{2}$ Инв.

*Технические характеристики изделия приведены в таблице [1.](#page-6-4)*

<span id="page-6-4"></span>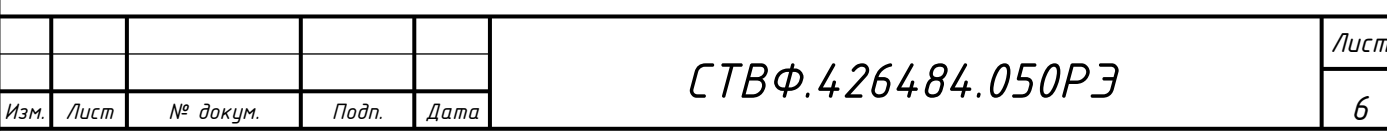

*Таблица 1*

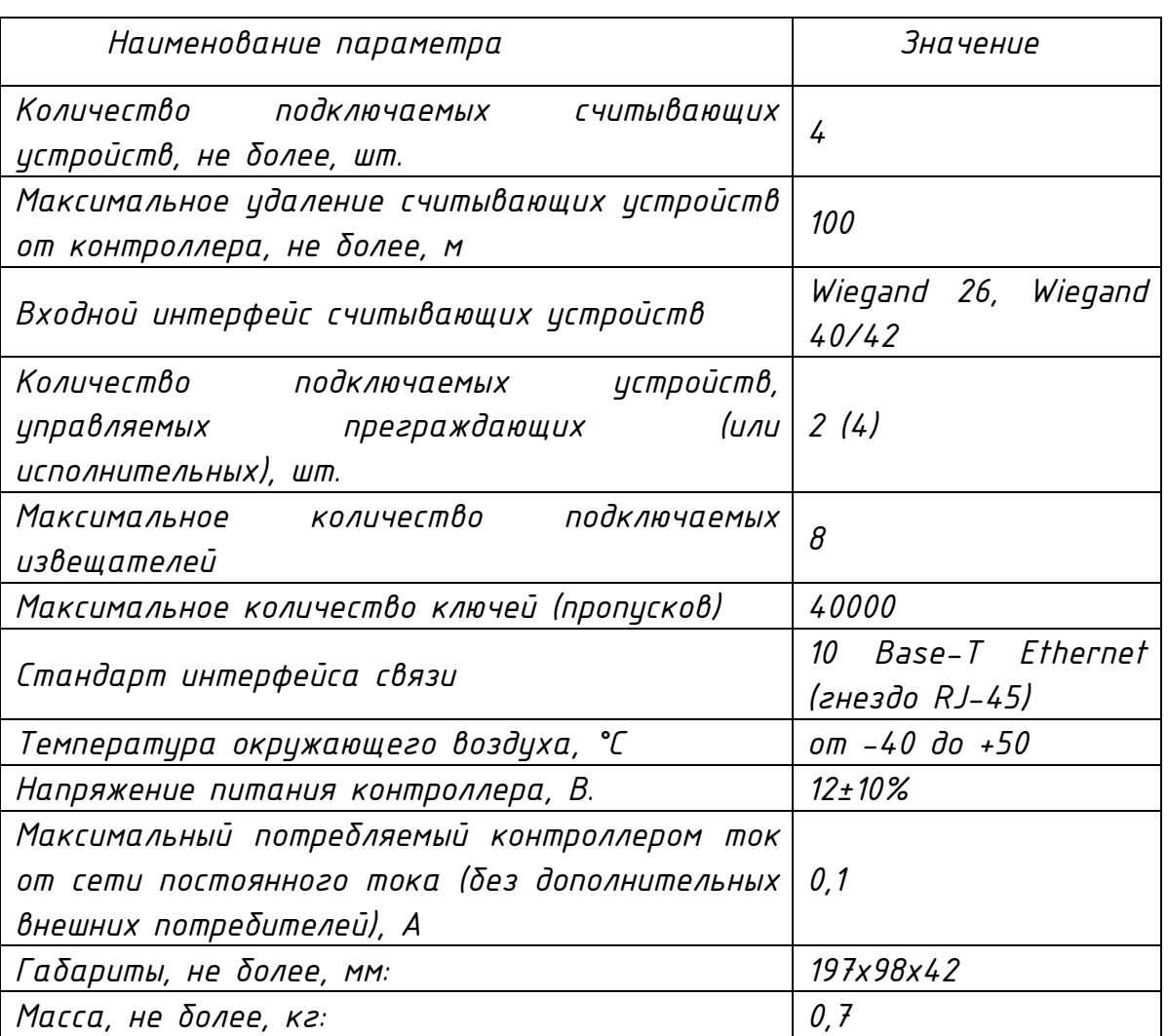

### <span id="page-7-0"></span>*1.3 Состав изделия*

*Состав изделия приведен в таблице [2.](#page-7-2)*

<span id="page-7-2"></span>*Таблица 2*

*Подп. и дата Взам. инв. № Инв. № дубл. Подп. и дата*

Подп. и дата

дибл.

MHB. Nº

 $\frac{1}{2}$ 

Взам. инв.

Nodn. u dama

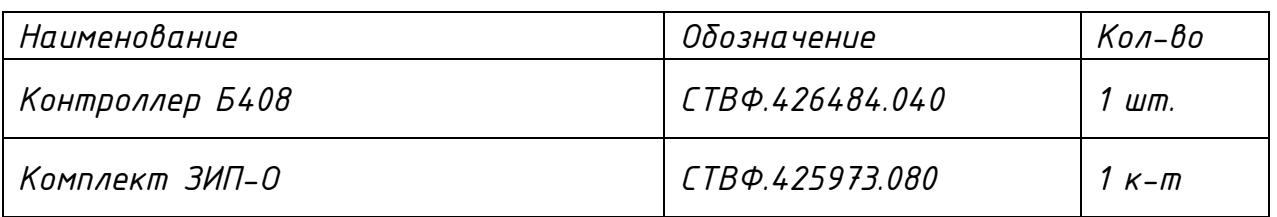

## *1.4 Устройство и работа*

<span id="page-7-1"></span>*Конструктивно контроллер представляет собой металлический корпус, внутри которого установлена электронная плата контроллера.* 

*Контроллер имеет четыре разъема для подключения считывателей по интерфейсу Wiegand и три линии управления индикацией.*

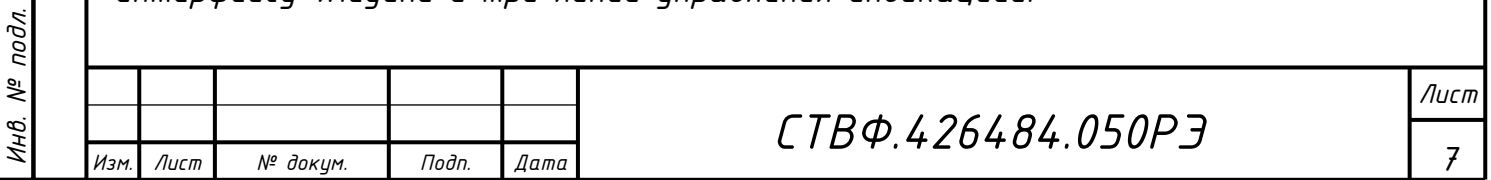

*Так же контроллер может управлять устройствами исполнительными и устройствами преграждающими управляемыми – турникетом, шлагбаумом, электромагнитными замками.*

*Контроллер в сетевом состоянии позволяет осуществить серверу управление исполнительными устройствами и контроль дискретных извещателей через сеть Ethernet.*

*В автономном состоянии контроллер обеспечивает логику контроля доступа, без связи с сервером и ведение энергонезависимого журнала событий. При возобновлении связи с сервером, изделие автоматически осуществляет выгрузку журнала событий в базу данных сервера.*

*В контроллере имеется функция «вход с фильтрацией» - может принимать одно из двух значений «замкнуто» или «разомкнуто» и имеет функцию настраиваемой программной фильтрации для предотвращений ложных срабатываний.*

*1.5 Средства измерения, инструмент и принадлежности*

<span id="page-8-0"></span>*Перечень инструментов необходимых для монтажа, выполнения работ по техническому обслуживанию и текущему ремонту изделия представлен в таблице [3.](#page-8-1)*

<span id="page-8-1"></span>*Таблица 3*

*Изм. Лист № докум. Подп. Дата*

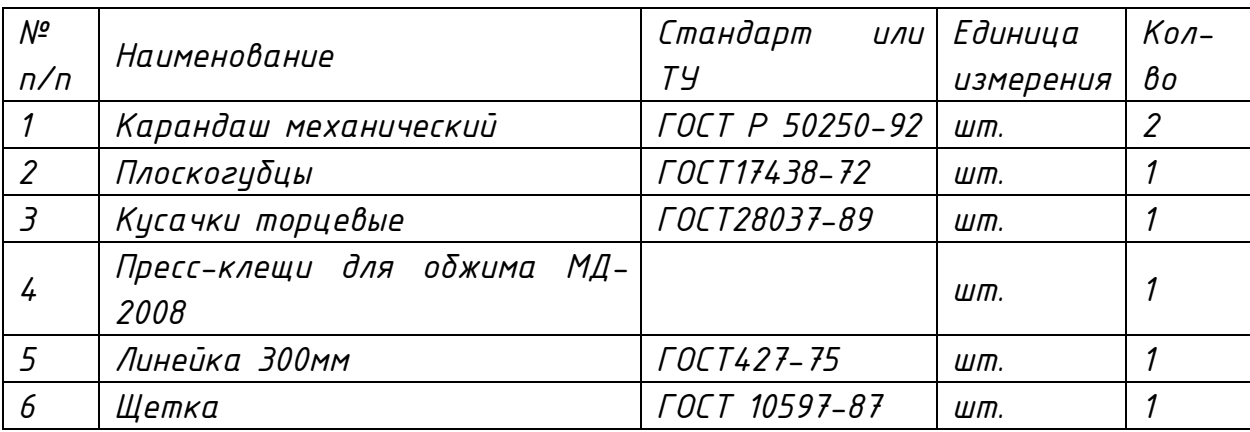

*СТВФ.426484.050РЭ*

*Лист*

*1.6 Маркировка и пломбирование*

<span id="page-9-0"></span>*Маркировка изделия содержит наименование устройства, заводской номер, номинальное значение важнейших электрических параметров, обозначения электрических соединителей.*

*На поверхности изделия нанесено клеймо ОТК. Изделие пломбируется самоклеющейся пломбой производства Стилсофт.*

<span id="page-9-1"></span>*1.7 Упаковка*

*Изм. Лист № докум. Подп. Дата*

*Инв. № подл.*

подл. ్తి łНB.

*Подп. и дата Взам. инв. № Инв. № дубл. Подп. и дата*

u dama

Подп.

дибл.

Инв. №

 $\overline{\mathcal{N}}$ инв.

Взам.

Подп. и дата

*Изделие собственной упаковки не имеет.*

*При использовании в составе термостатированных шкафов, изделие предварительно монтируется в нем и поставляется Заказчику. Термостатированный шкаф, с закрепленным в нем изделием, упаковывается в потребительскую тару, выполненную из гофрированного картона ГОСТ 7376-89 и заклеивается лентой ПЭ с липким слоем ГОСТ 18677-73. При поставке в составе программно-аппаратного комплекса контроллер в потребительской таре упаковывается в транспортную упаковку программно-аппаратного комплекса, в состав которого входит.*

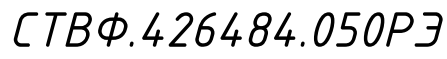

*Лист*

<span id="page-10-0"></span>*2 Использование по назначению*

*2.1 Эксплуатационные ограничения*

<span id="page-10-1"></span>*Необходимо подключать изделие к источникам электропитания в соответствии с номинальным значением напряжения электропитания изделия, указанным в таблице [1](#page-6-4) .*

*При эксплуатации в климатических условиях, отличных от нормальных необходимо учитывать, что технические характеристики изделия гарантируются при условиях, указанных в документации на это изделие. Для обеспечения работоспособности изделия в различных климатических условиях необходимо строго выполнять указания, приведенные ниже.*

<span id="page-10-2"></span>*2.2 Подготовка изделия к использованию*

*2.2.1 Меры безопасности при подготовке изделия к использованию*

<span id="page-10-3"></span>*При подготовке изделия к использованию необходимо соблюдать меры безопасности, изложенные в подразделе [3.2](#page-42-2) настоящего Руководства*

*2.2.2 Правила осмотра, порядок проверки комплектности изделия*

*Перед включением необходимо провести внешний осмотр изделия визуальным осмотром изделия на предмет отсутствия механических повреждений.*

*Проверить комплектность изделия согласно паспорту СТВФ.426484.050ПС.*

*2.2.3 Монтаж изделия*

*2.2.3.1 Общие указания* 

*Изм. Лист № докум. Подп. Дата*

*Инв. № подл.*

подл. ్తి

<span id="page-10-4"></span>*Подп. и дата Взам. инв. № Инв. № дубл. Подп. и дата*

<span id="page-10-5"></span> $N^{2}$ UНB.

Взам.

Подп. и дата

дибл. ಕ್ತಿ Инв.

dama  $\overline{a}$ Подп.

> <span id="page-10-6"></span>*Изделие поставляется в составе термостатированных шкафов (монтаж производится на предприятии-изготовителе). Установка изделия в термостатированном шкафу предполагает, как вертикальное, так и горизонтальное его расположение. Крепление контролера в термостатированных*

*СТВФ.426484.050РЭ*

*Лист*

*шкафах осуществляется с помощью винтов самонарезающих, входящих в комплект монтажных частей изделия.*

*Корпус изделия оснащен средствами крепления. Габаритные и установочные* 

*размеры изделия приведены на рисунке б) [вид с боку](#page-11-2)*

*[Рисунок](#page-11-2) 2:*

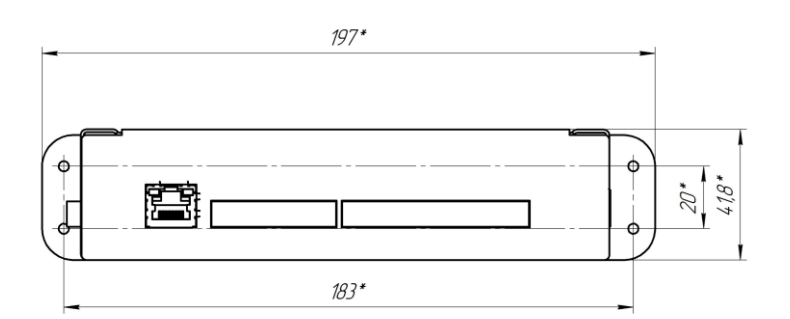

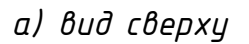

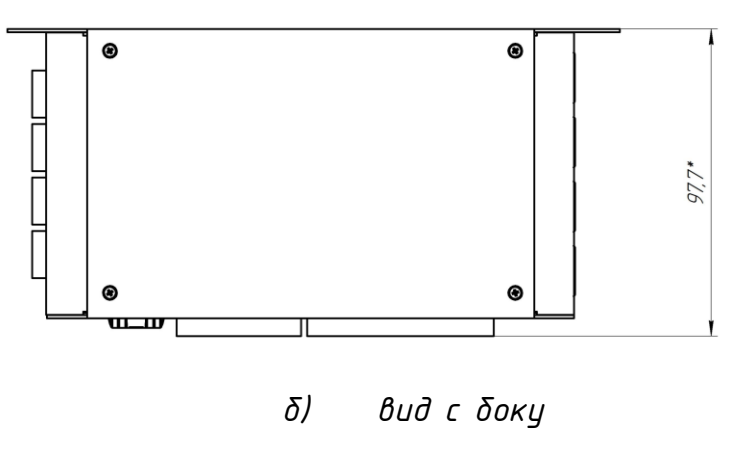

*Рисунок 2*

<span id="page-11-0"></span>*2.2.3.2Требования к монтажу изделия*

*При монтаже изделия необходимо выполнить следующие требования:*

*- обеспечить свободный доступ к электрическим соединителям изделия;*

*- минимальный радиус изгиба кабелей, идущих к/от изделия, должен быть не менее 4 внешних диаметров, а для 4-парных кабелей на основе неэкранированной витой пары проводников (UTP), согласно ГОСТ Р 53246-2008.*

<span id="page-11-1"></span>*2.2.3.3Монтаж изделия*

*Изм. Лист № докум. Подп. Дата*

*Инв. № подл.*

подл. ్తి łНB.

*Подп. и дата Взам. инв. № Инв. № дубл. Подп. и дата*

 $N^{2}$ UНB.

Взам.

Nodn. u dama

dama

<span id="page-11-2"></span> $\overline{a}$ Подп.

дибл.  $\frac{1}{2}$ Инв.

*Монтаж изделия проводить в следующем порядке*

*– расположить изделие в шкафу с обязательным выполнением требований п. [2.2.3.2](#page-11-0) настоящего Руководства;*

*– закрепить изделие в шкафу с помощью саморезов, входящих в комплект монтажных частей.*

*2.2.3.4 Перечень возможных неисправностей*

<span id="page-12-0"></span>*Перечень возможных неисправностей изделия в процессе его подготовки и рекомендации по действиям при их возникновении приведены в таблице 6 настоящего Руководства.*

<span id="page-12-1"></span>*2.3 Использование изделия*

*2.3.1 Подключение и настройка контроллера*

<span id="page-12-2"></span>*Подключить контроллер в соответствии с эксплуатационной документацией на него.*

*В сетевых настройках ПК присвоить IP-адрес, маску подсети. На ПК установить «Конфигуратор СТС-408, СТС-409, СТС-410» (конфигуратор входит в СПО «Синергет 1СВ»). Включить питание. Запустить на ПК «Конфигуратор СТС-408, СТС-409, СТС-410».*

<span id="page-12-3"></span>*2.3.1.1 Установка прошивки конфигуратора контроллера После запуска конфигуратора на экран будет выведено окно (рисунок [3\)](#page-13-0).*

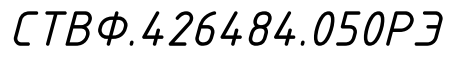

*Лист*

*12*

*Изм. Лист № докум. Подп. Дата*

*Инв. № подл.*

подл. ్తి łНB.

*Подп. и дата Взам. инв. № Инв. № дубл. Подп. и дата*

 $N^{2}$ инв.

Взам.

Подп. и дата

u dama

Подп.

дибл.

 $\frac{1}{2}$ Инв.

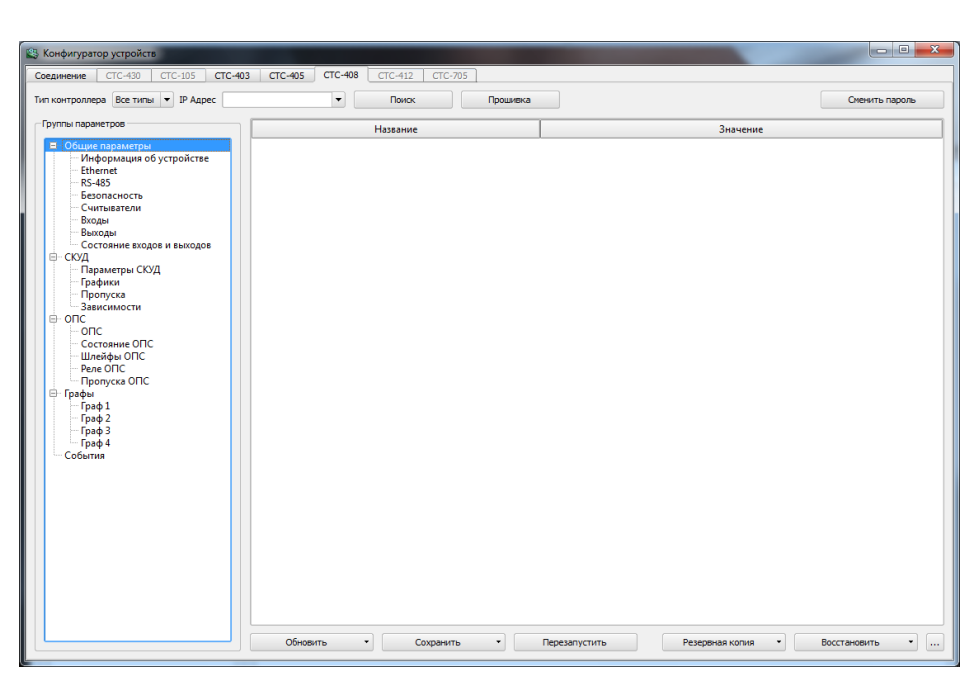

*Рисунок 3*

<span id="page-13-0"></span>*На верхней панели окна расположены следующие кнопки:*

 *«Прошивка» - данная кнопка предназначена для запуска прошивки контроллера;*

*«Поиск» - при нажатии кнопки производится поиск контроллеров.*

*Если при нажатии кнопки «Поиск» конфигуратор обнаружит два, и более контроллеров, то для выбора нужного вам контроллера нажмите на стрелку, расположенную слева от кнопки «Поиск». В выпадающем меню выберите контроллер с необходимым IP-адресом (рисунок [4\)](#page-14-0).*

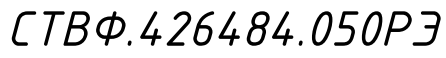

*Лист*

*13*

*Изм. Лист № докум. Подп. Дата*

*Инв. № подл.*

подл.  $\frac{1}{2}$ ИHВ.

*Подп. и дата Взам. инв. № Инв. № дубл. Подп. и дата*

Подп. и дата

дибл.

MHB. Nº

 $\overline{\mathscr{E}}$ инв.

Взам.

Подп. и дата

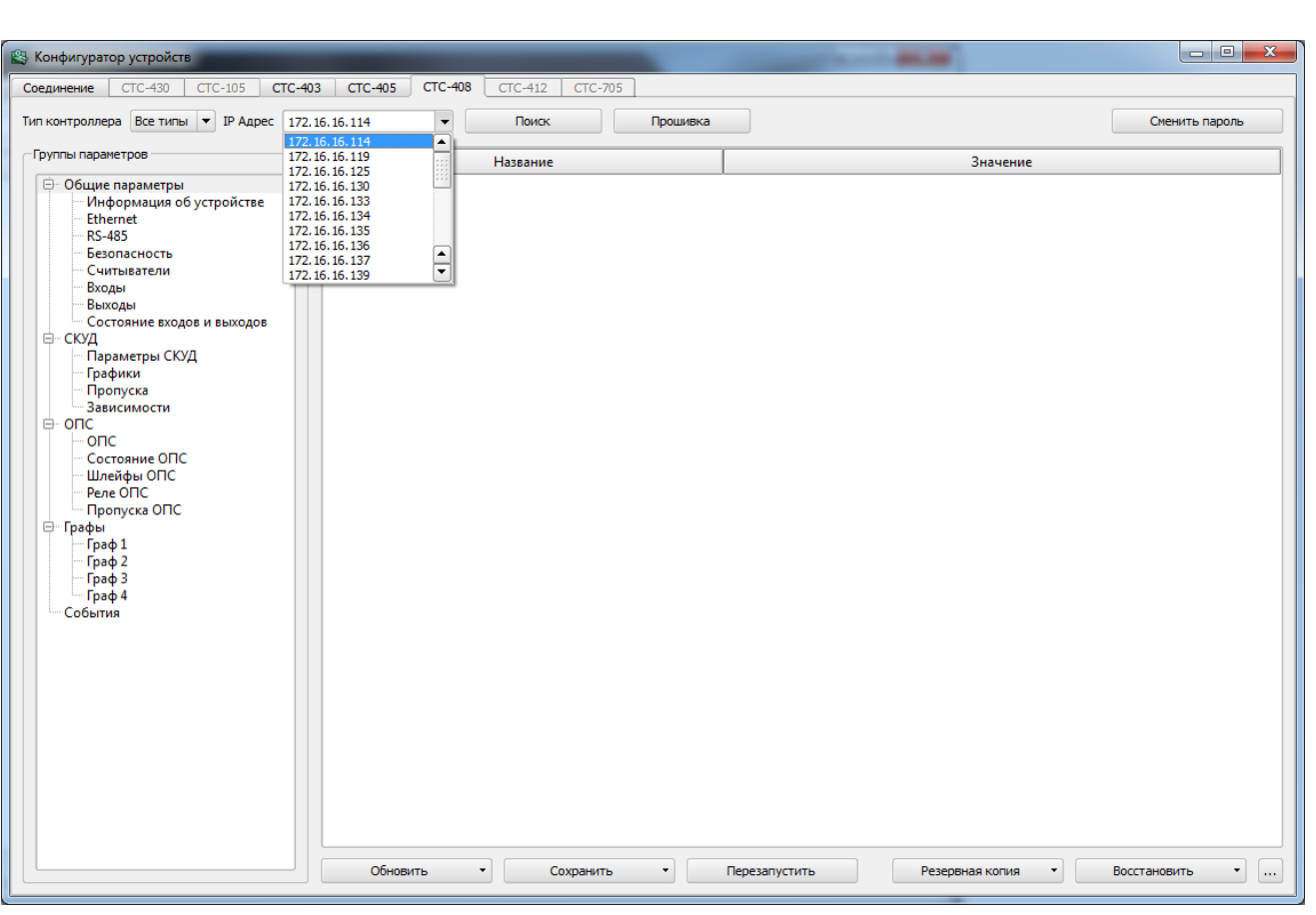

*Рисунок 4*

<span id="page-14-0"></span>*В левой области окна расположены группы параметров контроллера. Для раскрытия какой-либо группы нажмите на кнопку раскрытия дерева ( , слева от строки имени).*

*В правой области окна будет открываться информация, при выборе того или иного параметра.*

*На нижней панели окна представлены кнопки, где:*

 *«Перезапустить» – данная кнопка выполняет программную перезагрузку контроллера;*

 *«Сохранить» – данная кнопка позволяет сохранить изменения во все группы контроллера в любое поле из текущей выделенной группы или в текущую выделенную группу в левом параметре настроек (рисунок [5\)](#page-15-0);*

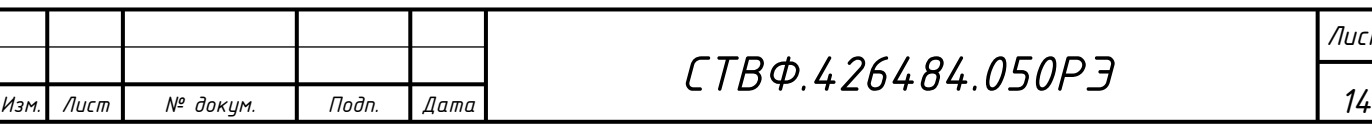

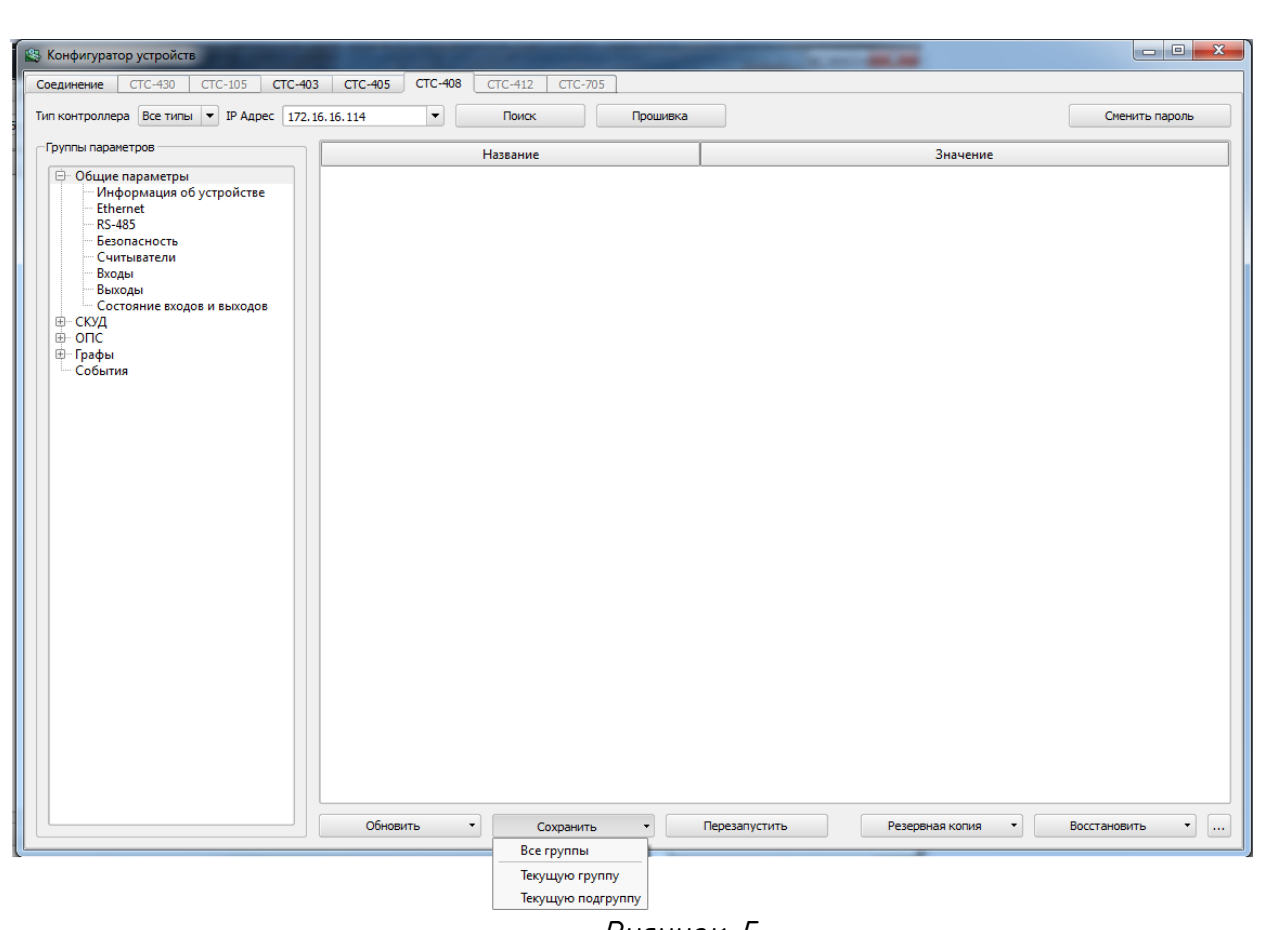

*Рисунок 5*

<span id="page-15-0"></span> *«Обновить» – данная кнопка позволяет выгрузить из контроллера данные всей группы, текущей выделенной группы или текущей выделенной подгруппы, а так же базу данных СКУД и журнал событий (рисунок [6\)](#page-16-0);*

 *«Резервная копия» – позволяет сохранить редактируемую конфигурацию или базу данных контроллера (все параметры и графы) в виде отдельного файла в указываемом пользователем месте на жестком диске (рисунок [7\)](#page-16-1);*

 *«Восстановить» – позволяет восстановить ранее сохраненную типовую конфигурацию или базу данных для последующего использования.*

*СТВФ.426484.050РЭ*

*Лист*

*15*

*Изм. Лист № докум. Подп. Дата*

*Инв. № подл.*

подл.  $\frac{1}{2}$ ИHВ.

*Подп. и дата Взам. инв. № Инв. № дубл. Подп. и дата*

Подп. и дата

дибл.

MHB. Nº

 $\frac{1}{2}$ инв.

Взам.

Nodn. u dama

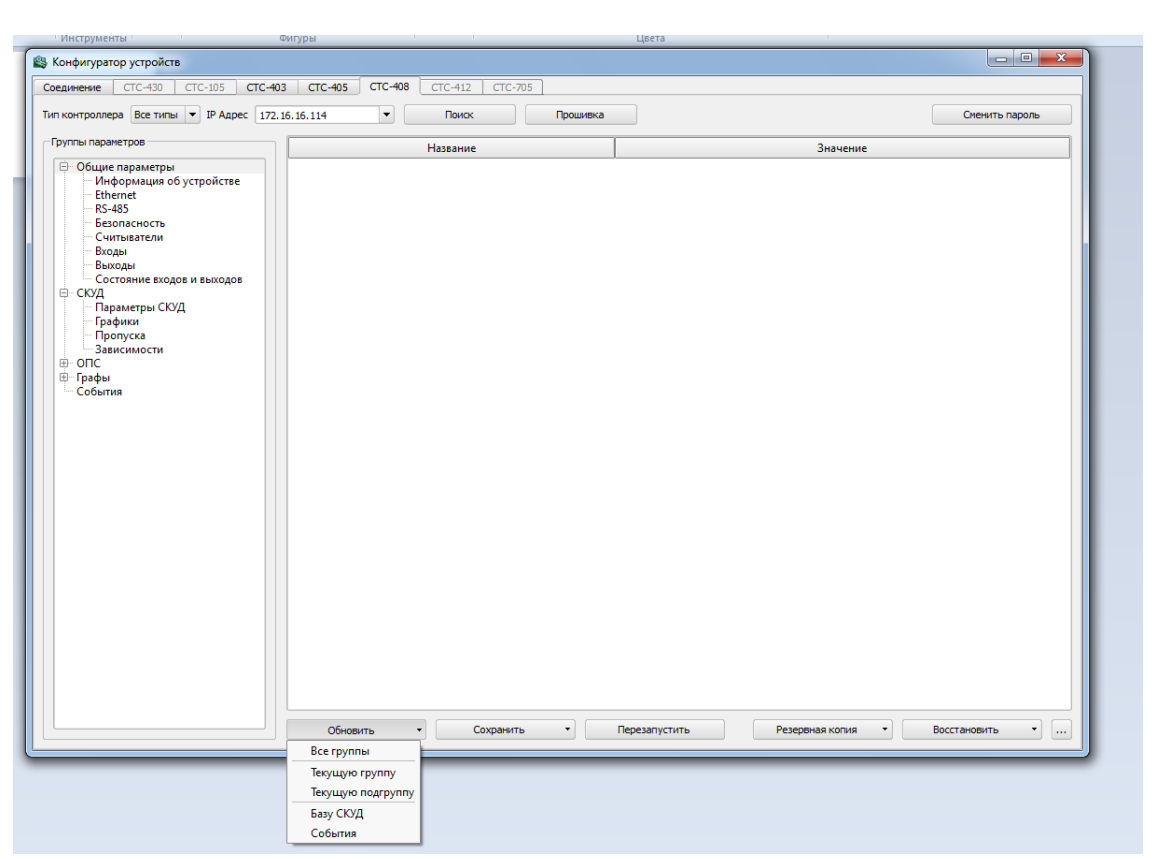

*Рисунок 6*

<span id="page-16-0"></span>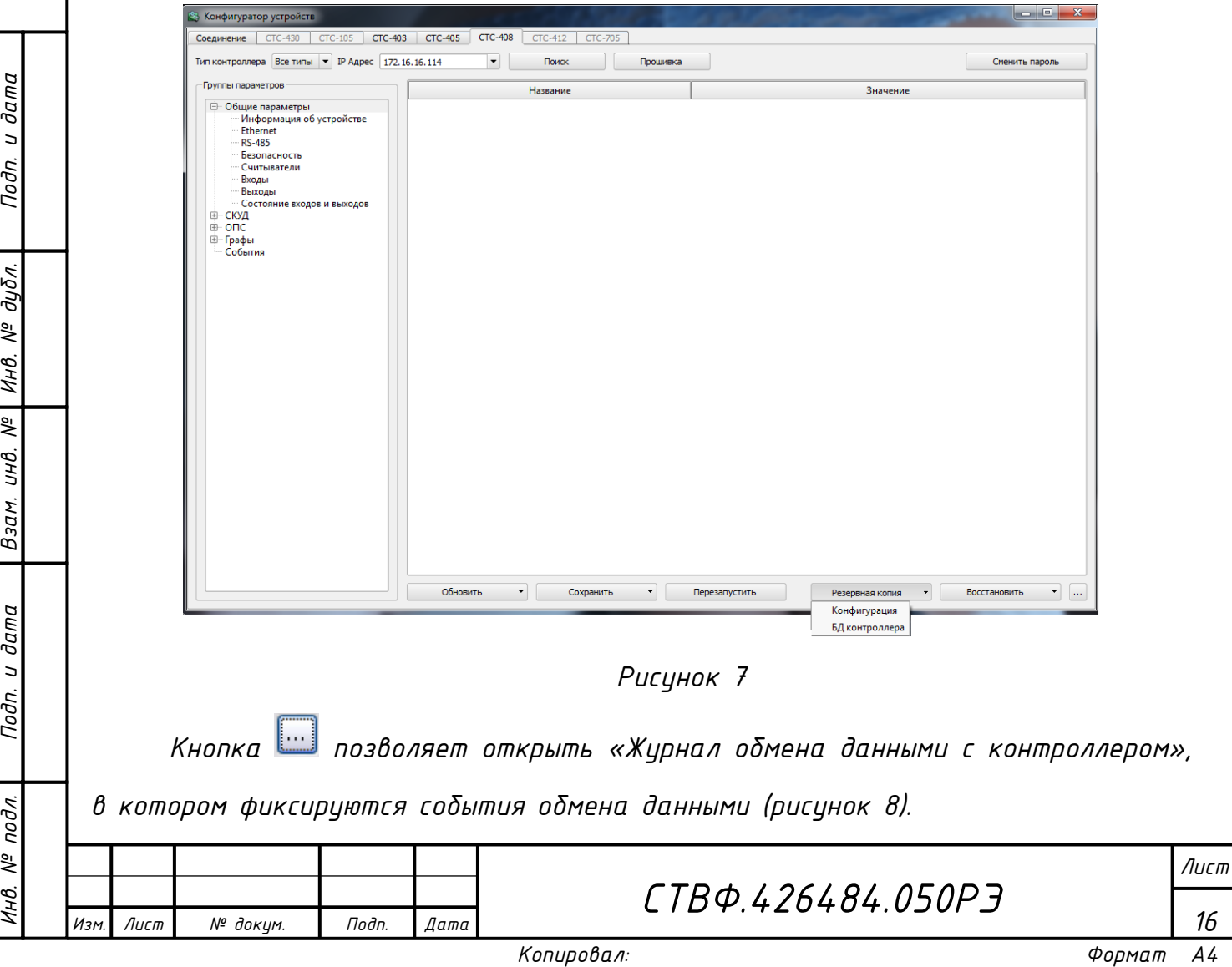

<span id="page-16-1"></span>

Журнал обмена данными с контроллером Результаты чтения данных из контроллера: ۸ Авторизации прошла успешно ны горизации прошла успешно<br>Группа "1. Информация об устройстве", подгруппа "1. Версия устройства (только чтение)" получи<br>Группа "1. Информация об устройстве", подгруппа "2. Версии модулей (только чтение)" получена<br>Группа Группа "1. Информация об устройстве", подгруппа "4. Состояние контроллера (только чтение)" п труппа "1. Информация об устройстве", подгруппа "5. Время" получена успешно<br>Группа "2. Сетевые параметры", подгруппа "1. Ethernet параметры контроллера" получена успешно<br>Группа "2. Сетевые параметры", подгруппа "2. IP па Группа "2. Сетевые параметры", подгруппа "4. Параметры хоста № 2" получена успешно группа "2. Сетевые параметры", подгруппа "5. Параметры хоста № 3" получена успешно Группа "2. Сетевые параметры", подгруппа "6. Параметры хоста № 4" получена успешно v ×. ≺ ШL

*Рисунок 8*

<span id="page-17-2"></span>*Далее необходимо произвести настройки групп параметров контроллера.*

*2.3.1.2 Чтение данных из контроллера*

<span id="page-17-0"></span>*Для того чтобы прочесть (обновить) данные из контроллера на нижней панели окна конфигуратора предусмотрена кнопка – «Обновить».*

*В контроллере имеются две конфигурации – рабочая и редактируемая. Кнопка «Обновить» позволяет получить параметры редактируемой конфигурации. При нажатии данной кнопки открывается меню, где Вы можете выбрать пункт «Обновления» (рисунок 5), а именно:*

 *«Все группы» – обновление абсолютно всех данных конфигуратора, кроме пропусков и графиков;*

- *«Текущую группу» – обновление текущей группы параметров;*
- *«Текущую подгруппу» – обновление текущей подгруппы параметров;*
- *«База СКУД» – обновление пропусков;*
- *«События» – обновление событий.*

*2.3.1.3 Запись данных в контроллер*

*Изм. Лист № докум. Подп. Дата*

*Инв. № подл.*

подл. ್ತೆ

*Подп. и дата Взам. инв. № Инв. № дубл. Подп. и дата*

క్షి инв.

Взам.

dama  $\overline{a}$ Подп.

дибл. ৼ Инв.

дата  $\overline{a}$ Тодп.

> <span id="page-17-1"></span>*Для того чтобы сохранить данные в контроллере нажмите кнопку «Сохранить», расположенную на нижней панели конфигуратора, при этом откроется меню (рисунок 4), где Вы можете выбрать пункт записи.*

*СТВФ.426484.050РЭ*

*Лист*

*Теперь, в открывшемся списке, выберите необходимый пункт записи, где:*

*«Все группы» – сохранение всех групп в контроллер;*

*«Текущую группу» – сохранение текущей группы параметров;*

 *«Текущую подгруппу» – сохранение текущей подгруппы параметров. ВНИМАНИЕ: ПОСЛЕ ТОГО, КАК ВЫ ВЫБЕРИТЕ ПУНКТ ЗАПИСИ, ОБЯЗАТЕЛЬНО НАЖМИТЕ КНОПКУ «ПЕРЕЗАПУСТИТЬ», КОТОРАЯ ПОЗВОЛЯЕТ СОХРАНИТЬ РЕДАКТИРУЕМУЮ КОНФИГУРАЦИЮ В РАБОЧУЮ, ЗАПИСЫВАЕТ ЕЕ В ЭНЕРГОНЕЗАВИСИМУЮ ПАМЯТЬ И ПЕРЕЗАПУСКАЕТ КОНТРОЛЛЕР ДЛЯ ВСТУПЛЕНИЯ НОВЫХ ПАРАМЕТРОВ В СИЛУ.*

*Выполните поиск контроллеров. Для этого нажмите на кнопку «Поиск» или если IP адрес контроллера известен, то можно набрать его в поле «IP адрес» и обновить данные из контроллера.*

*Далее, произведите настройки групп параметров контроллера.*

<span id="page-18-0"></span>*2.3.1.4 Группа «общие параметры»*

*2.3.1.4.1 Подгруппа «Информация об устройстве».*

*Данная группа предназначена для отображения информации о версии микропрограммы контроллера, отображения состояния аппаратных джамперов, состояние контроллера, состояние выходов и входов, текущее время контроллера тестирования работоспособности контроллера, чтения состояния его входов и т.д.*

*В списке «Входы» (рисунок [9\)](#page-19-0) отражена информация о состоянии входов, которая отобразится после нажатия на кнопку «Получить состояние» или кнопку «Автообновление». Данная информация предназначена только для чтения.*

*СТВФ.426484.050РЭ*

*Лист*

*18*

*Изм. Лист № докум. Подп. Дата*

*Инв. № подл.*

подл. క్షి

*Подп. и дата Взам. инв. № Инв. № дубл. Подп. и дата*

 $N^{2}$ UНB.

Взам.

Подп. и дата

и дата

Тодп.

дибл. ಕ್ತಿ Инв.

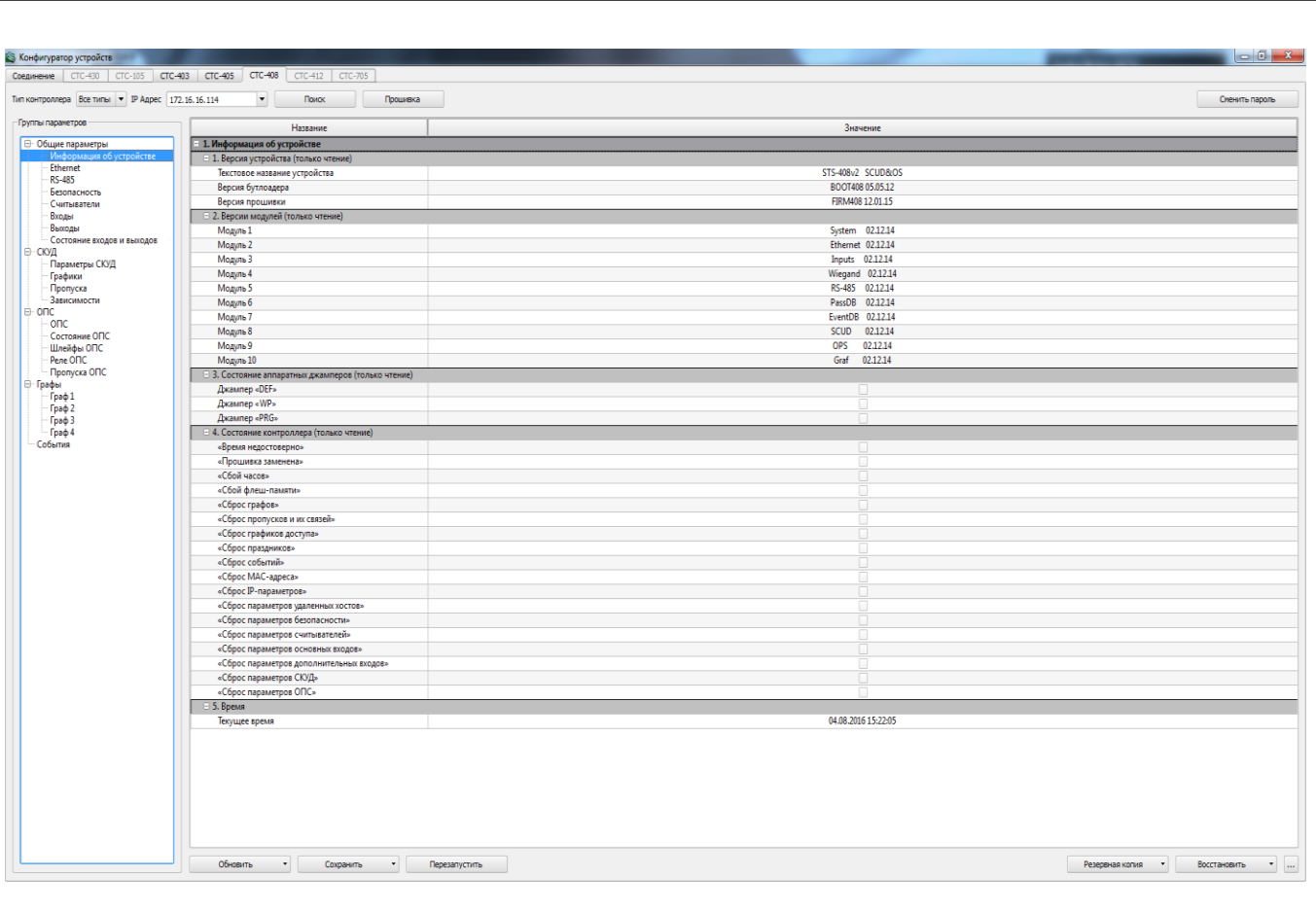

*Рисунок 9*

<span id="page-19-0"></span>*Кнопка «Получить состояние входов» (рисунок [10\)](#page-20-0) предназначена для чтения состояний входов контроллера, которые отобразятся в поле «Входы».*

*Кнопка «Автообновление» (рисунок [10\)](#page-20-0) позволяет включить или выключить автоматическое обновление состояния входов контроллера.*

*Для того чтобы в поле «Входы Wiegand» получить код проксимити-карты, поднесите карту к считывателю и не позже чем через 10 сек. нажмите на кнопку «Получить карту», напротив считывателя к которому подносили карту. Код карты отобразится в поле соответствующего считывателя.*

*Лист*

*19*

*Изм. Лист № докум. Подп. Дата*

| Соединение СТС-430 СТС-105 СТС-403 СТС-405 СТС-408 СТС-412 СТС-705                                                                                      |                                |                                         |                                                  |               |                |             |         |            |                  |                  |              |                       |              |              |                  |                                              |              |              |                                                                          |
|----------------------------------------------------------------------------------------------------|--------------------------------|-----------------------------------------|--------------------------------------------------|---------------|----------------|-------------|---------|------------|------------------|------------------|--------------|-----------------------|--------------|--------------|------------------|----------------------------------------------|--------------|--------------|--------------------------------------------------------------------------|
| Тип контроллера Все типы • IP Aapec 172.16.16.114                                                                                                    |                                | $\cdot$<br>Поиск                        | Процивка                                         |               |                |             |         |            |                  |                  |              |                       |              |              |                  |                                              |              |              | Сменить пароль                                                           |
| - Гоуппы параметров                                                                                                    | Входы:                         |                                         |                                                  |               |                |             |         |            |                  |                  |              |                       |              |              |                  |                                              |              |              |                                                                          |
| <b>В</b> Общие параметры<br>Информация об устройстве                                                                                                    | Bxoa                           | Режим                                   | Состояние                                        |               | Описание       |             |         |            |                  |                  |              |                       |              |              |                  |                                              |              |              |                                                                          |
| Ethernet<br>RS-485<br>Безопасность<br>Считыватели                                                                                                    | $\left  \cdot \right $         | «Отключен»                              | «Неопределено»                                   |               | «Неопределено» |             |         |            |                  |                  |              |                       |              |              |                  |                                              |              |              |                                                                          |
|                                                                                                    | $\overline{2}$                 | «Отключен»                              | «Неопределено»                                   |               | «Неопределено» |             |         |            |                  |                  |              |                       |              |              |                  |                                              |              |              |                                                                          |
| Входы                                                                                                    | $\overline{\phantom{a}}$       | «Отключен»                              | «Неопределено»                                   |               | «Неопределено» |             |         |            |                  |                  |              |                       |              |              |                  |                                              |              |              |                                                                          |
| Выходы<br>Состояние входов и выходов<br>  ∈ скуд<br>Параметры СКУД<br>Графики<br>Пропуска<br>Зависимости<br>e onc<br>onc<br>Состояние ОПС<br>Шлейфы ОПС | $\ddot{4}$                     | «Отключен»                              | «Неопределено»                                   |               | «Неопределено» |             |         |            |                  |                  |              |                       |              |              |                  |                                              |              |              |                                                                          |
|                                                                                                    | 5                              | «Отключен»                              | «Неопределено»                                   |               | «Неопределено» |             |         |            |                  |                  |              |                       |              |              |                  |                                              |              |              |                                                                          |
|                                                                                                    | 6                              | «Отключен»                              | «Неопределено»                                   |               | «Неопределено» |             |         |            |                  |                  |              |                       |              |              |                  |                                              |              |              |                                                                          |
|                                                                                                    | 7                              | «Отключен»                              | «Неопределено»                                   |               | «Неопределено» |             |         |            |                  |                  |              |                       |              |              |                  |                                              |              |              |                                                                          |
|                                                                                                    | $\mathbf 8$                    | «Отключен»                              | «Неопределено»                                   |               | «Неопределено» |             |         |            |                  |                  |              |                       |              |              |                  |                                              |              |              |                                                                          |
|                                                                                                    |                                |                                         |                                                  |               |                |             |         |            |                  |                  |              |                       |              |              |                  |                                              |              |              |                                                                          |
| Граф 2<br>Граф 3<br>$-$ Граф 4                                                                                                    |                                |                                         |                                                  |               |                |             |         |            |                  |                  |              |                       |              |              |                  |                                              |              |              |                                                                          |
|                                                                                                    |                                |                                         |                                                  |               |                |             |         |            |                  |                  |              |                       |              |              |                  |                                              |              |              |                                                                          |
|                                                                                                    | <b>Выходы</b>                  |                                         |                                                  |               |                |             |         |            |                  |                  |              |                       |              |              |                  |                                              |              |              | Получить состояние   Автообновление (вкл)                                |
|                                                                                                    | 1<br>$\Box$                    | $\overline{2}$<br>3<br>$\Box$<br>$\Box$ | $\ddot{\phantom{1}}$<br>5<br>$\Box$<br>$\square$ | 6<br><b>0</b> | 7<br>o co      | 8<br>$\Box$ | 9<br>10 | $10$<br>Ū. | $11\,$<br>$\Box$ | $12\,$<br>$\Box$ | 13<br>$\Box$ | 14 <sub>1</sub><br>Ò. | 15<br>$\Box$ | 16<br>$\Box$ | $17\,$<br>$\Box$ | 18<br>$\begin{array}{c} \square \end{array}$ | 19<br>$\Box$ | 20<br>$\Box$ |                                                                          |
|                                                                                                    |                                |                                         |                                                  |               |                |             |         |            |                  |                  |              |                       |              |              |                  |                                              |              |              |                                                                          |
|                                                                                                    | Bходы Wiegand<br>Считыватель 1 |                                         |                                                  |               |                |             |         |            |                  |                  |              |                       |              |              |                  |                                              |              |              |                                                                          |
|                                                                                                    |                                |                                         |                                                  |               |                |             |         |            |                  |                  |              |                       |              |              |                  |                                              |              |              |                                                                          |
| События                                                                                                    | Считыватель 2<br>Считыватель 3 |                                         |                                                  |               |                |             |         |            |                  |                  |              |                       |              |              |                  |                                              |              |              | Получить состояние<br>Получить карту<br>Получить карту<br>Получить карту |

*Рисунок 10*

<span id="page-20-0"></span>*Ниже, расположен список выходов контроллера (рисунок [10\)](#page-20-0). При установлении флага Вы измените состояние соответствующего выхода контроллера.*

*Кнопка «Получить состояние» выходов контроллера позволяет считать состояние выходов контроллера (рисунок [10\)](#page-20-0). Т.е. выходы, в которых будет стоять флаг, после нажатия на кнопку «Получить состояние», будут активны.*

*В центральной области расположена информация об устройстве, которая предназначена только для чтения.*

*При работе контроллера в комплексе с СПО «Синергет 1 СВ» синхронизация времени в контроллере с временем на ПК происходит автоматически.*

*2.3.1.4.2 Подгруппа «Ethernet»*

*Выберите подгруппу Ethernet.* 

*Изм. Лист № докум. Подп. Дата*

*Инв. № подл.*

подл. ్తి łНB.

*Подп. и дата Взам. инв. № Инв. № дубл. Подп. и дата*

 $\overline{\mathbb{R}}$ инв.

Взам.

Nodn. u dama

Подп. и дата

дибл.  $\frac{1}{2}$ Инв.

> *В данной подгруппе возможно изменение сетевых параметров контроллера (рисунок [11\)](#page-21-0).*

*Лист*

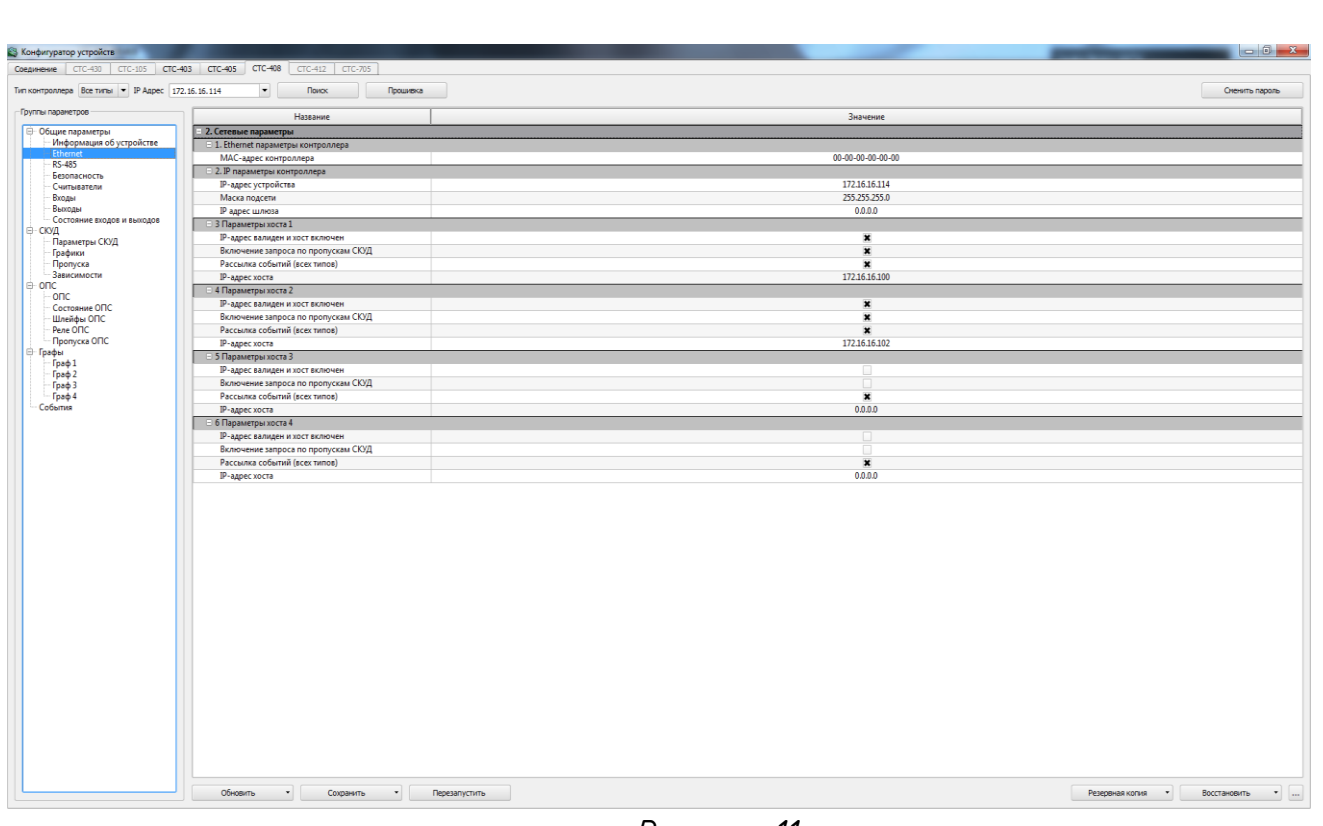

*Рисунок 11*

<span id="page-21-0"></span>*Если необходимо, измените значение IP-адреса устройства, маску подсети и IP-адрес шлюза.*

*MAC-адрес можно изменить только после его сброса (сброс осуществляется путём установки перемычки).*

*Далее, ниже, расположены настройки 4 серверов, а также алгоритмы рассылки событий разного типа. С помощью данных подпунктов Вы можете настроить 4 сервера, на которые контроллер будет выполнять рассылку сообщений всех типов.*

*Далее, в зависимости от функций сервера (сервер №1) и его предназначения, укажите параметры данного сервера, а именно:*

 *IP-адрес валиден и хост включен (если выключен, то рассылка событи, на данный сервер контроллером не будет осуществляться);*

*включение запроса по пропускам СКУД;*

*рассылка событий всех типов.*

*2.3.1.4.3 Подгруппа RS-485*

*Изм. Лист № докум. Подп. Дата*

*Инв. № подл.*

подл. ్తి łНB.

*Подп. и дата Взам. инв. № Инв. № дубл. Подп. и дата*

Подп. и дата

дибл.

MHB. Nº

 $\overline{\widetilde{\xi}}$ UНB.

Взам.

Nodn. u dama

*СТВФ.426484.050РЭ*

*Лист*

*Выберите подгруппу Параметры RS-485.*

*В данной подгруппе возможно изменение параметров RS-485 контроллера (рисунок [12\)](#page-22-0).*

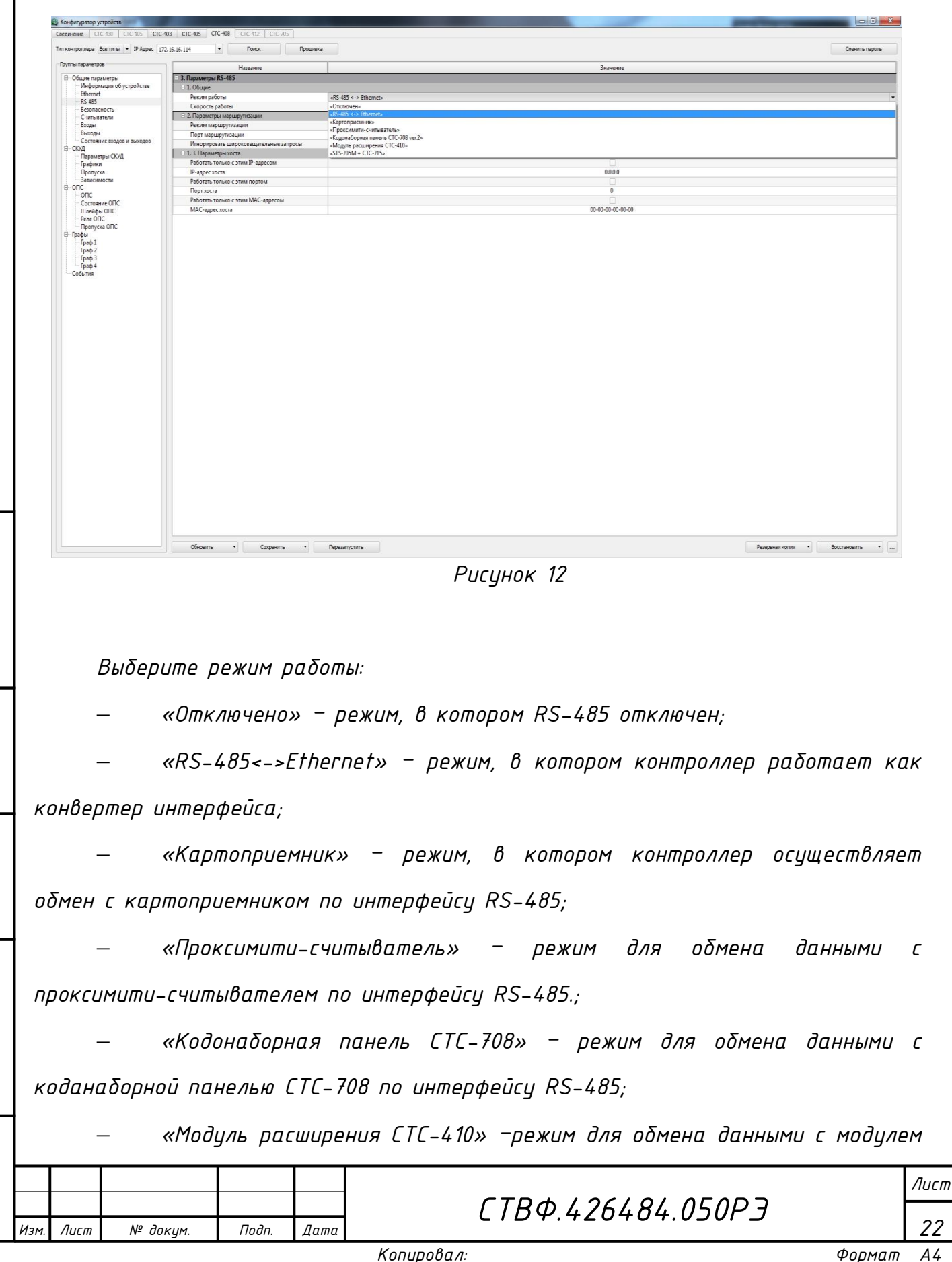

*Инв. № подл.*

подл. క్షి Ин в.

<span id="page-22-0"></span>*Подп. и дата Взам. инв. № Инв. № дубл. Подп. и дата*

 $N^{2}$ UНB.

Взам.

u dama

Подп.

и дата

Подп.

дибл. ಕ್ತಿ Инв. *расширения СТС-410 по интерфейсу RS-485;*

 *«STS-705M+СТС-715» – режим для обмена данными с STS-705M и с СТС-715 через RS-485.*

*Параметр «скорость работы» позволяет выбрать необходимую скорость передачи данных.*

*2.3.1.4.4 Подгруппа Безопасность*

*В данном пункте пользователю представлена возможность установить пароль для конфигурирования и прошивки контроллера (рисунок [13\)](#page-23-0).*

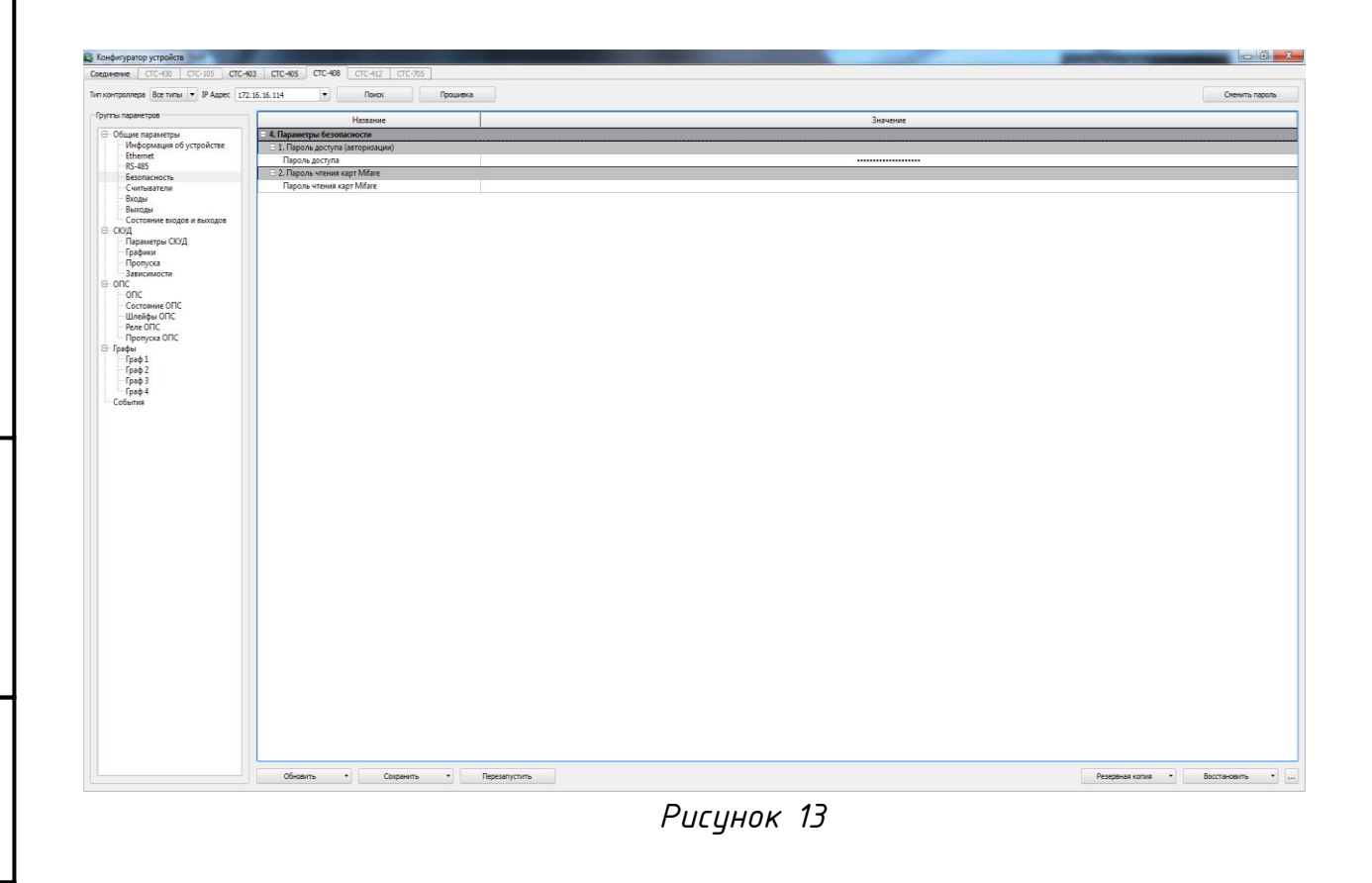

*Введите пароль в одноимённом поле в подпункте «Пароль доступа (авторизации)» и нажмите кнопку «Сохранить» для сохранения параметров в контроллере.*

*2.3.1.4.5 Подгруппа Считыватели*

*Подп. и дата Взам. инв. № Инв. № дубл. Подп. и дата*

 $N^{2}$ UНB.

Взам.

Подп. и дата

дибл.

<span id="page-23-0"></span>ಕ್ತಿ Инв.

dama  $\overline{a}$ Подп.

> *Далее, перейдите в подгруппу настроек «Параметры считывателей». В данной подгруппе выполните настройку входов считывателей (рисунок [14\)](#page-24-0):*

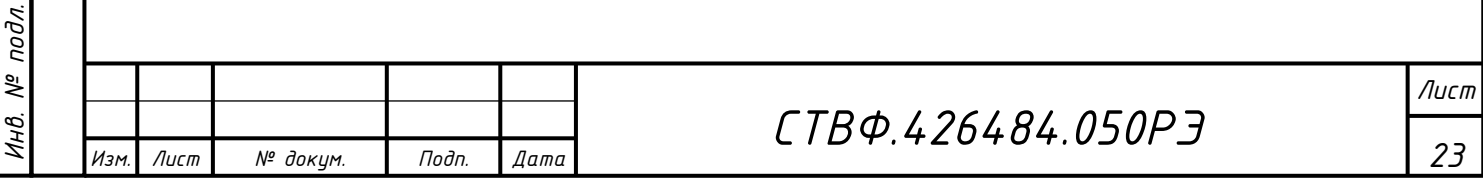

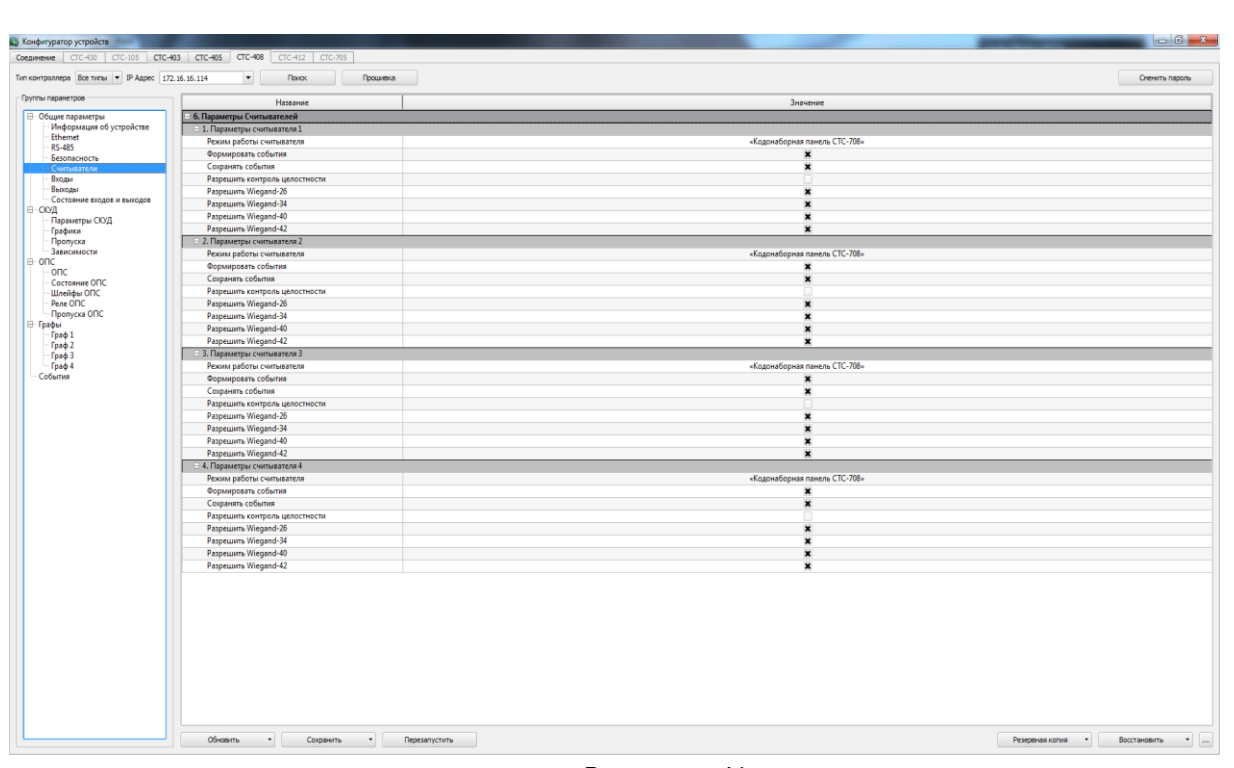

*Рисунок 14*

<span id="page-24-0"></span>*«Режим работы считывателей» – укажите режим, по которому будет осуществляться работа считывателей. Для этого нажмите на стрелку справа*  от поля подпункта и в выпадающем меню укажите один из трёх режимов *работы:*

*«Отключен» – выход считывателя не задействован;*

 *«Считыватель Wiegand» – режим работы, при котором используется интерфейс Wiegand между устройством чтения идентификатора (карточки) и контроллером;*

 *– «Кодонаборная панель СТС-708» – режим работы контроллера с кодонаборной панелью СТС- 708.*

*«Формировать события» – при установлении флага в данном параметре система будет формировать события;*

*«Сохранять события» – позволяет сохранять все сгенерированные события. В том случае, если была потеряна связь с контроллером или произошёл сбой питания системы, события будут сохраняться в энергонезависимой памяти контроллера;*

*24*

*Изм. Лист № докум. Подп. Дата*

*«Разрешить контроль целостности» – позволит игнорировать повреждённые коды проксимити карт при передаче на контроллер;*

*«Разрешить Wiegand-26» – установка флага в данном параметре, позволит контроллеру работать с прокси–считывателями, в которых заложен интерфейс Wiegand-26;*

*«Разрешить Wiegand-34» – установка флага в данном параметре, позволит контроллеру работать с прокси–считывателями, в которых заложен интерфейс Wiegand-34;*

*«Разрешить Wiegand-40» – установка флага в данном параметре, позволит контроллеру работать с прокси–считывателями, в которых заложен интерфейс Wiegand-40;*

*«Разрешить Wiegand-42» – установка флага в данном параметре, позволит контроллеру работать с прокси–считывателями, в которых заложен интерфейс Wiegand-42.*

*Для сохранения настроек параметров нажмите кнопку «Сохранить», см. пункт [2.3.1.3](#page-17-1) настоящего ТУ.*

*2.3.1.4.6 Подгруппа «Входы»*

дата

*Выполните настройку параметров входов контроллера (рисунок [15\)](#page-25-0).*

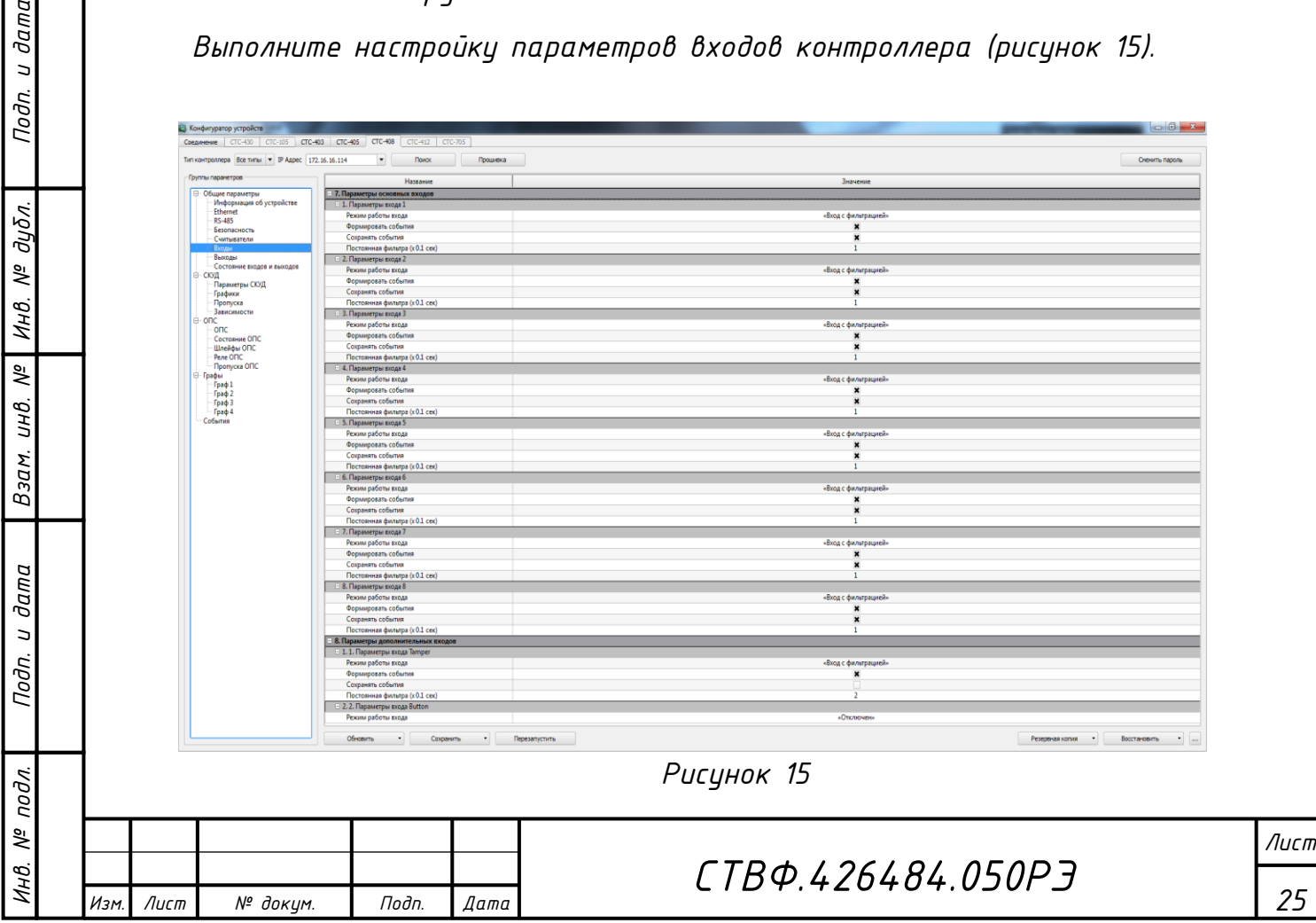

<span id="page-25-0"></span>*Копировал: Формат A4*

*В центральной области окна расположен список входов контроллера. Укажите «режим работы входов» контроллера. Для этого нажмите на стрелку, расположенную справа от поля. В выпадающем меню выберите необходимый режим, где:*

*«Отключен» – вход контроллера не задействован;*

*«Вход с фильтрацией» – данный режим работы входа имеет защитную функцию от помех и дребезга контактов, при замыкании/размыкании которого будут формироваться события:*

*Формировать события;*

*Сохранять события.*

*«Шлейф» – вход для подключения пожарных или охранных извещателей.*

*При выборе этого режима, так как и при выборе режима «Вход с фильтрацией» настройте параметры «Формировать события» и «Сохранять события».*

*Для сохранения настроек параметров нажмите кнопку «Сохранить», см. пункт [2.3.1.3](#page-17-1) настоящего руководства.*

*2.3.1.4.7 Подгруппа «Выходы»*

*Изм. Лист № докум. Подп. Дата*

*Инв. № подл.*

подл. క్షి

*Подп. и дата Взам. инв. № Инв. № дубл. Подп. и дата*

 $N^{2}$ UНB.

Взам.

Подп. и дата

дибл. ಕ್ತಿ Инв.

dama  $\overline{a}$ Подп.

*В параметрах выходов укажите режим работы, где:*

*«Отключен» - выход контроллера не используется;*

 *«Реле» - общее название режима, при котором выход можно использовать для управления различными устройствами.*

*Далее, настройте параметры «Формировать события», «Сохранять события» (рисунок [16\)](#page-27-1).*

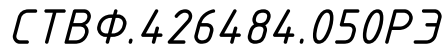

*Лист*

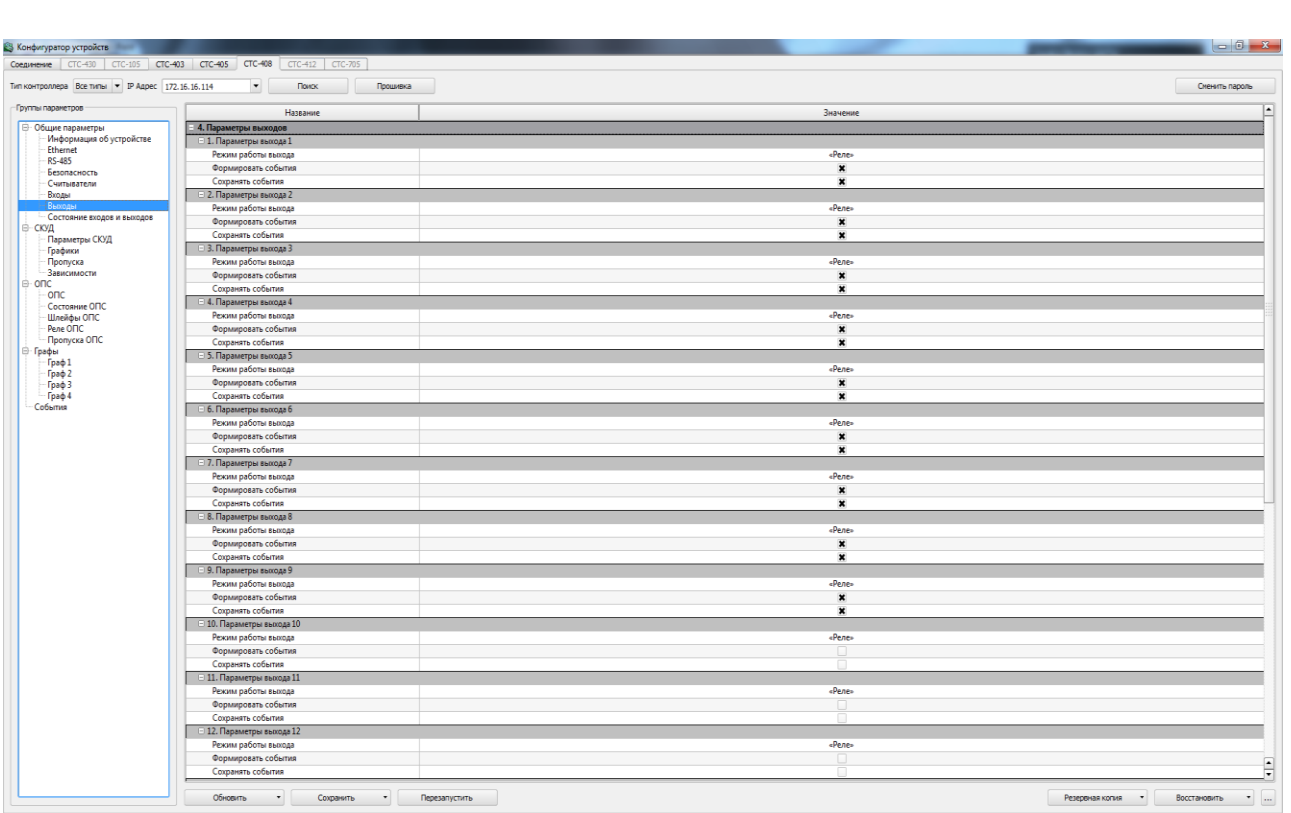

*Рисунок 16*

<span id="page-27-1"></span>*2.3.1.5 Группа СКУД*

<span id="page-27-0"></span>*Данная группа предназначена для настройки логики работы точки доступа в автономном состоянии, настройка и управление работы считывателя, управление пропусками и графиками доступа, а также просмотр статистики по количеству событий, пропусков и графиков доступа в контроллере:*

*1) Параметры работы с БД:*

*– контроль обратного прохода;*

*– режим обращения к БД пропусков: Автономная работа с локальной БД (никогда не обращаемся к центральной БД); Совместная работа (Заданное время ждем ответа от центральной БД); Работа с центральной БД (ждем ответа до упора, поиск в локальной БД не осуществляем);*

*– таймаут запроса центральной БД меток (сек) – время поиска метки в локальной БД.*

*2) Текущее состояние БД:*

*– размер БД событий;*

*Изм. Лист № докум. Подп. Дата*

*Инв. № подл.*

подл. ్తి ИHВ.

*Подп. и дата Взам. инв. № Инв. № дубл. Подп. и дата*

 $\overline{\mathbb{R}}$ UНB.

Взам.

Nodn. u dama

Подп. и дата

дибл.  $\frac{1}{2}$ Инв.

*– номер последнего события;*

*СТВФ.426484.050РЭ*

*Лист*

- *– размер БД пропусков/связей (стр);*
- *– количество страниц пропусков;*
- *– номер последнего пропуска;*
- *– количество страниц связей;*
- *– номер последней связи;*

*– размер БД графиков (стр);*

*– текущее количество графиков.*

*Связанные пропуска (связи) – пропуска типа «человек-машина».*

*2.3.1.6 Группа «Графы»*

<span id="page-28-0"></span>*Данная группа предназначена для настройки логики работы сценария точки доступа в виде логических элементов, связанных между собой.*

*Элементы графов:*

- *1) Проксимити-считыватель – объект генерирует сигнал при* 
	- *считывании кода карты;*

*Входы:*

- *0 - активировать объект;*
- *1 - деактивировать объект.*

*Выходы:*

- *0 - проход разрешен;*
- *1 - проход запрещен;*
- *2 - пропуск не разовый;*

*3 - пропуск разовый;*

*4 - произошло считывание кода карты в неактивном состоянии.*

*2) Реле – объект принимает сигнал на вход, затем, в зависимости от входа, на который пришел сигнал, размыкает или замыкает контакт замка, сирены или другого реле.*

*Входы:*

*Инв. № подл.*

подл. ్తి

*Подп. и дата Взам. инв. № Инв. № дубл. Подп. и дата*

 $N^{2}$ UНB.

Взам.

Nodn. u dama

u dama

Подп.

дибл.

్తి Инв.

*0 - замок замкнут;*

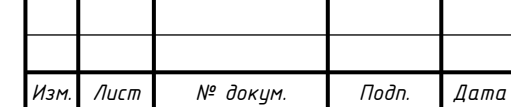

*СТВФ.426484.050РЭ*

*Лист*

*1 - замок разомкнут.*

*3) Сенсор – объект генерирует сигнал при срабатывании кнопки, датчика, оптопары, фотодатчика и т.п;*

*Входы:*

- *0 - активировать объект;*
- *1 - деактивировать объект;*
- *2 - выдать состояние сенсора.*

*Выходы:*

- *0 - контакт разомкнут;*
- *1 - контакт замкнут;*
- *- произошло срабатывание устройства в неактивном состоянии.*
	- *4) Шлейф сигнализации – объект генерирует сигнал при изменении состояния шлейфа сигнализации. Предварительно должны быть заданы пороги уровней и соответствующие им состояния. Каждое состояние шлейфа соответствует интервалу, ограниченному соседними порогами уровней.*

*Входы:*

- *0 - активировать объект;*
- *1 - деактивировать объект;*
- *2 - выдать состояние шлейфа сигнализации.*

*Выходы:*

- *0 - нормальное состояние шлейфа;*
- *1 - обрыв шлейфа;*
- *2 - короткое замыкание шлейфа;*
- *3 - предупреждение 1-го типа;*
- *4 - предупреждение 2-го типа;*

*5 - тревога;*

*Инв. № подл.*

подл. క్షి łНB.

*Подп. и дата Взам. инв. № Инв. № дубл. Подп. и дата*

 $N^{2}$ UНB.

Взам.

Nodn. u dama

дибл.  $\frac{1}{2}$ Инв.

dama  $\overline{a}$ Подп.

*6 - произошло срабатывание устройства в неактивном состоянии.*

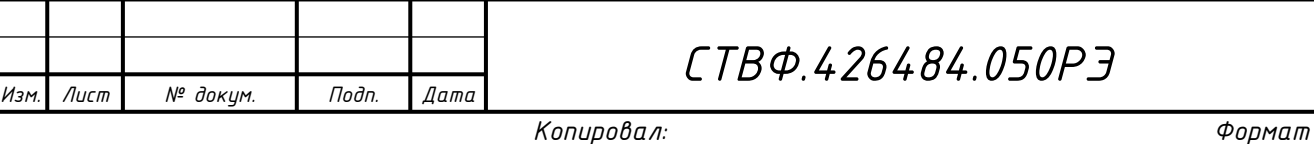

*5) Светофор с 1 одноцветным светодиодом – объект принимает сигнал на вход, затем, в зависимости от входа, на который пришел сигнал, зажигает светодиод в определенной последовательности.*

*Входы:*

- *0 - зажечь зеленый;*
- *1 - зажечь оранжевый;*

*2 - зажечь красный.*

*6) Светофор с 1 трехцветным светодиодом – объект принимает сигнал на вход, затем, в зависимости от входа, на который пришел сигнал, зажигает светодиод в определенной последовательности.*

*Входы:*

- *0 - зажечь зеленый*
- *1 - зажечь оранжевый*
- *2 - зажечь красный*
	- *7) Светофор с 3 одноцветными светодиодами – объект принимает сигнал на вход, затем, в зависимости от входа, на который пришел сигнал, зажигает светодиод в определенной последовательности;*

*Входы:*

*0 - зажечь зеленый;*

*1 - зажечь оранжевый;*

*2 - зажечь красный.*

*а) Объект "AND" – ожидает поступления сигналов на все его входы. Входы:*

*0..N - входы, на которые должны поступить сигналы, где N – количество, определяемое параметром "Кол-во входов".*

*Выход:*

*Инв. № подл.*

подл. క్షి

*Подп. и дата Взам. инв. № Инв. № дубл. Подп. и дата*

 $N^{2}$ UНB.

Взам.

u dama

Подп.

дибл.  $\frac{1}{2}$ Инв.

dama  $\overline{a}$ Подп.

*Изм. Лист № докум. Подп. Дата*

*0 - объект получил сигналы на все входы и сработал.*

*Лист*

*б) Объект "END" – сообщает графу об окончании его работы и производит отправку событий о факте прохода. Этот объект обязателен для всех графов;*

*Входы:*

*0 - проход завершился успешно;* 

*в) Таймер – объект генерирует сигнал по истечению заданного времени;*

*Входы:*

*0 - запустить таймер;*

*1 - остановить таймер.*

*Выходы:*

*0 - заданное время истекло.*

*г) Внешняя команда – объект используется для задания логики отработки внешних команд, таких как блокировать, открыть разово, открыть на неопределенное время и т.п.*

*Входы:*

*0 - активировать объект;*

*1 - деактивировать объект;*

*Выходы:*

*0 - внешняя команда принята.*

*д) Запись события в буфер графа – объект помещается в разрыв связи двух элементов. Записывает последнее событие в буфер элемента графа.*

*Входы:* 

*0 - записать событие в буфер.*

*Выходы:*

*0 - продолжение.*

*Изм. Лист № докум. Подп. Дата*

*е) Время– объект генерирует сигнал в заданное время;*

*Входы:*

*Инв. № подл.*

подл. ్తి

*Подп. и дата Взам. инв. № Инв. № дубл. Подп. и дата*

 $\overline{\widetilde{\xi}}$ UНB.

Взам.

Подп. и дата

u dama

Подп.

дибл. ಕ್ತಿ Инв.

*0 - запустить объект "Время";*

*Лист*

*1 - остановить объект "Время".*

*Выходы:*

*0 - заданное время наступило.*

*ж) Счетчик – объект подсчитывает количество срабатываний на входах и генерирует сигнал при достижении указанного числа.*

*Входы:*

*0 - прибавить 1;*

*1 - вычесть 1.*

*Выходы:*

*0 - достигнуто указанное число.*

*з) Приоритет – объект позволяет передать на выход один из пришедших одновременно буферов событий. При этом по мере увеличения номера входа падает его приоритет.*

*Входы:*

*0..N - входы, на которые должны поступить сигналы, где N - количество, определяемое параметром "Кол-во входов".*

*Выход:*

*0 - буфер событий наиболее приоритетного сработавшего входа.*

*и) Фильтр события – объект анализирует последнее событие входящего буфера и передает сигнал на один из двух выходов, в зависимости от того, совпадает ли код события с заданным;*

*Входы:*

*0 - входящий буфер событий;*

*Выходы:*

*Изм. Лист № докум. Подп. Дата*

*Инв. № подл.*

подл. క్షి

*Подп. и дата Взам. инв. № Инв. № дубл. Подп. и дата*

 $N^{2}$ UНB.

Взам.

u dama

Подп.

и дата

Подп.

дибл.

 $\frac{1}{2}$ Инв.

*0 - последнее событие входящего буфера совпадает с событием элемента;*

*1 - последнее событие входящего буфера не совпадает с событием элемента.*

#### *2.3.2 Создание графа*

<span id="page-33-0"></span>Для того чтобы добавить элемент графа, нажмите на кнопки <mark>+</mark> В *появившемся списке элементов выберите нужный и кликните по нему левой кнопкой мыши. Добавленный Вами элемент появится в левом верхнем углу. Его можно «перетащить» в нужное место поля.* 

*Для того чтобы изменить название элемента, нажмите на кнопку . Над элементом появится поле, в котором следует изменить его название и нажать на клавишу Enter на клавиатуре.* 

*Для того чтобы удалить элемент – нажмите на кнопку . В появившемся окне подтвердите удаление элемента из графа.* 

*У элемента есть входы и выходы в виде квадратиков в левой и правой части элемента соответственно.* 

*Далее, после того как Вы добавите все элементы графа, Вам следует указать порядок их работы. Для этого Вам следует добавить логические связи между элементами графа. Связь может соединять вход одного и выход другого или того же элемента. Чтобы добавить логическую связь, нужно кликнуть по необходимому входу элемента, затем по необходимому выходу (или в обратном порядке). Таким образом, осуществляется передача воздействия от источника события (например, замыкание контакта, поднесение пропуска к считывателю и т.д.) к исполнительному устройству (например, реле, светофор и т.д.) или иная логика функционирования.*

*Помимо физических (привязанных к входам, выходам и т.д.) элементов, таких как сенсор, считыватель и т.д., в графах реализованы следующие логические объекты: объект "AND", объект "END", таймер, внешняя команда, счетчик и др.*

*Для того чтобы полностью очистить граф нажмите на кнопку .*

*СТВФ.426484.050РЭ*

*Лист*

*Изм. Лист № докум. Подп. Дата*

*Инв. № подл.*

подл. క్షి

*Подп. и дата Взам. инв. № Инв. № дубл. Подп. и дата*

 $N^{2}$ UНB.

Взам.

дата  $\overline{a}$ Подп.

u dama

Подп.

дцбл. ಕ್ತಿ Инв.

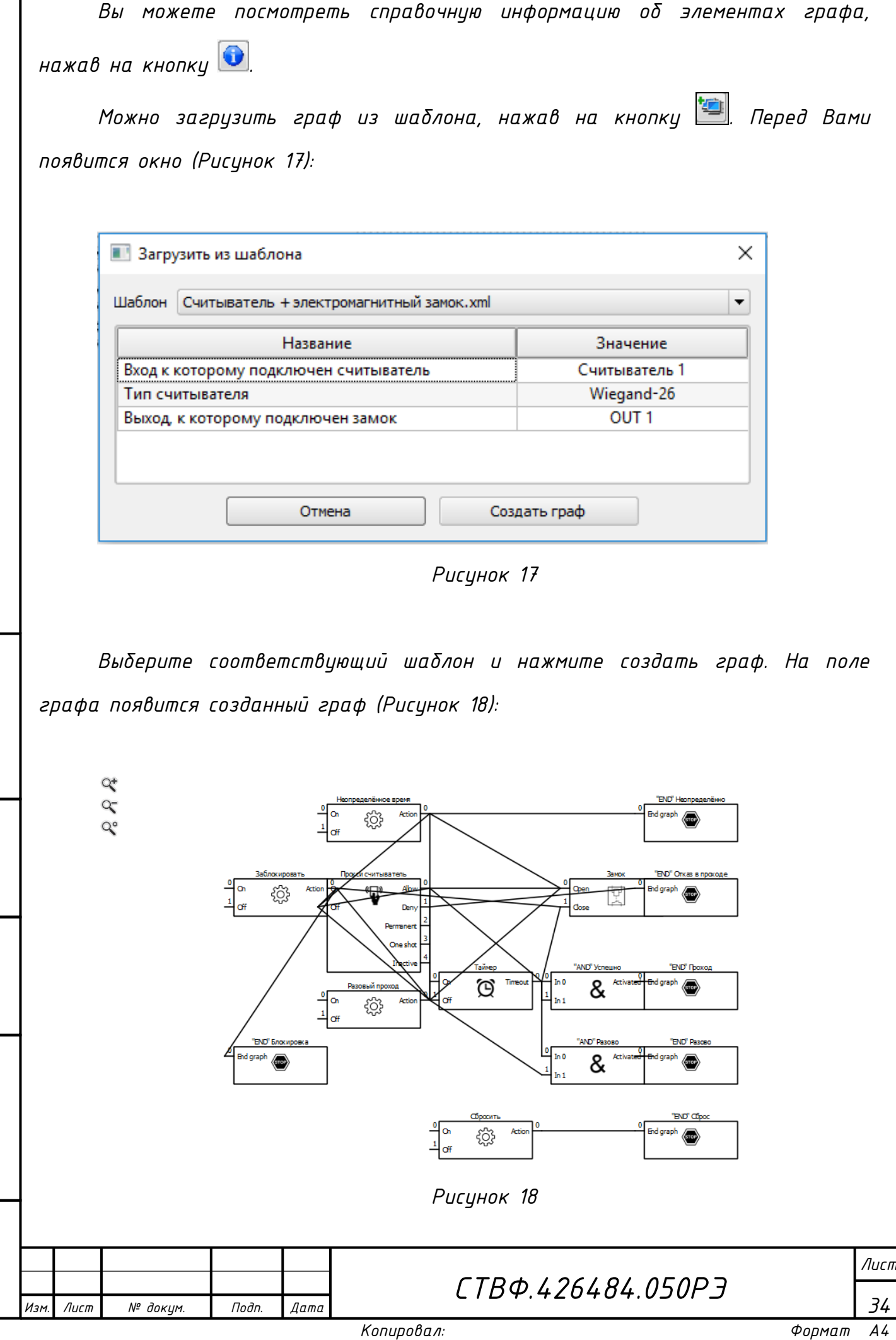

<span id="page-34-1"></span>*Инв. № подл.*

Инв. № подл.

Подп. и дата

*Подп. и дата Взам. инв. № Инв. № дубл. Подп. и дата*

Взам. инв. № Инв. № дубл.

<span id="page-34-0"></span>Подп. и дата

*Поле графа можно перемещать при нажатой левой кнопке мыши.* 

*Масштаб графа можно менять, перемещая мышь по вертикали поля при нажатой правой кнопки мыши.*

*У каждого элемента графа есть набор параметров, определяющих логику его работы и привязку к соответствующему входу, выходу, шлейфу и т.д..*

*Для того чтобы граф заработал, необходимо настроить общие параметры графа, а также все параметры элементов графа.*

*После редактирования параметров каждого элемента графа, названия элемента графа, необходимо нажимать кнопку «Enter» на клавиатуре.*

*В случаях, когда графы осуществляют контроль доступа во взаимоисключающих направлениях (например, вход/выход), необходимо сделать их связанными. Для этого в общих параметрах графа, расположенных над графом, у первого графа поставить флажок напротив поля «Граф связан с графом №2» ([Рисунок](#page-35-0) 19), а у второго – «Граф связан с графом №1» [\(Рисунок](#page-35-1) 20).*

<span id="page-35-1"></span><span id="page-35-0"></span>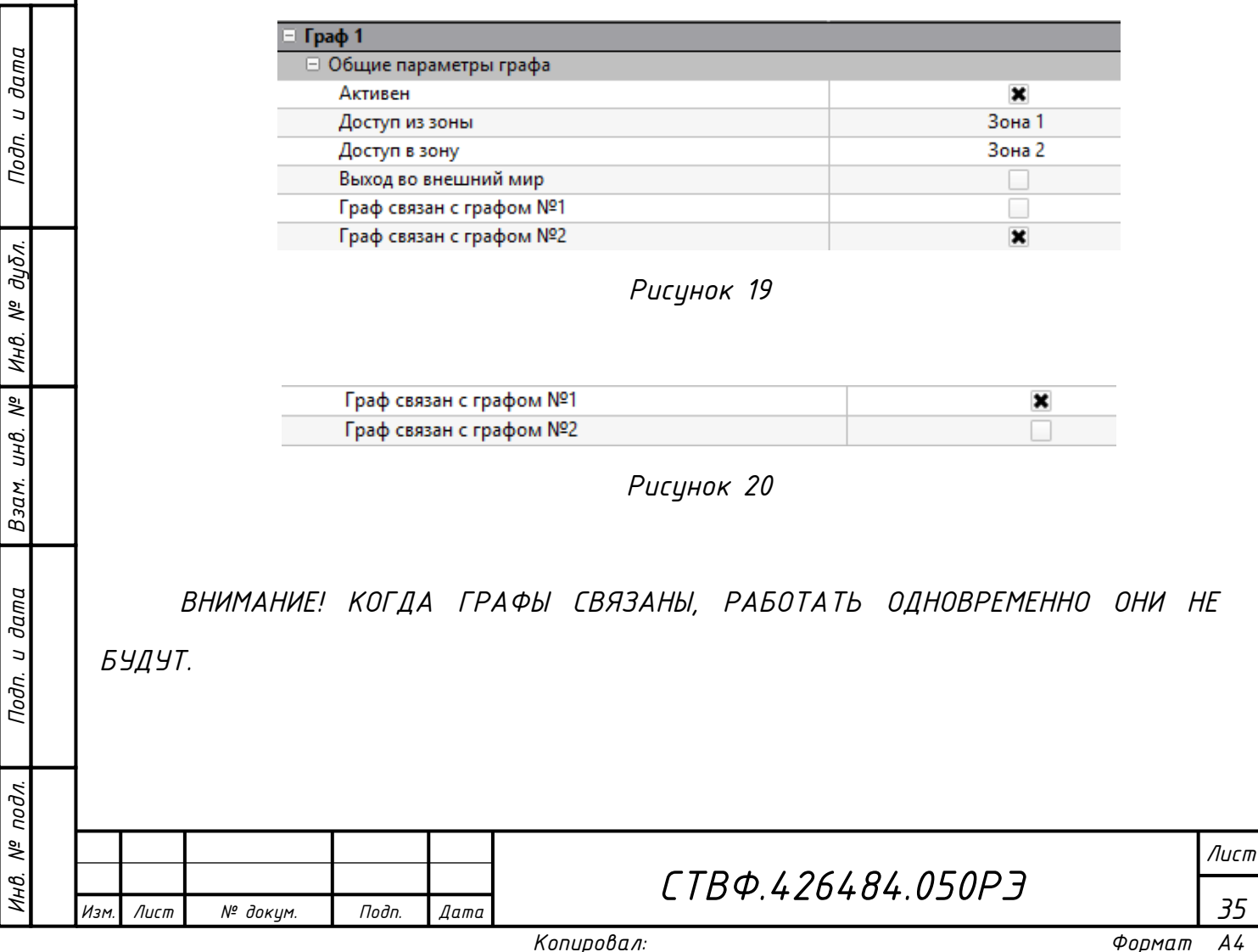

*2.3.3 Запись, применение и сохранение параметров конфигурации*

<span id="page-36-0"></span>*Кнопка «Записать» позволяет изменить параметры редактируемой конфигурации.*

*Кнопка «Применить» сохраняет редактируемую конфигурацию в рабочую конфигурацию, записывает ее в энергонезависимую память и перезапускает контроллер для вступления новых параметров в силу.*

*Кнопка «Сохранить» позволяет сохранить редактируемую конфигурацию (все параметры и графы) в виде отдельного файла в указываемом пользователем месте на жестком диске [\(Рисунок](#page-36-1) 21):*

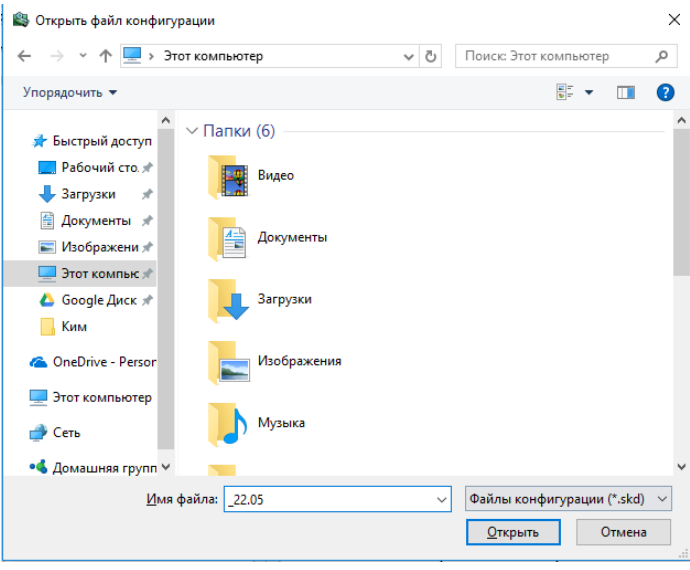

*Рисунок 21*

*ВНИМАНИЕ! С КОНФИГУРАЦИЕЙ СОХРАНЯЮТСЯ И СЕТЕВЫЕ ПАРАМЕТРЫ (IP- И MAC-АДРЕСА). ПОЭТОМУ ПРИ ЗАГРУЗКЕ ТИПОВОЙ КОНФИГУРАЦИИ В КОНТРОЛЛЕРЫ НЕОБХОДИМО ВО ВКЛАДКЕ «ПАРАМЕТРЫ СВЯЗИ» ИЗМЕНИТЬ СОХРАНЕННЫЕ IP- И MAC-АДРЕСА НА IP- И MAC-АДРЕС СООТВЕТСТВУЮЩЕГО КОНТРОЛЛЕРА.*

*Подп. и дата Взам. инв. № Инв. № дубл. Подп. и дата*

 $N^{2}$ UНB.

Взам.

Nodn. u dama

<span id="page-36-1"></span>дибл. ಕ್ತಿ Инв.

dama  $\overline{a}$ Подп.

> *Кнопка «Загрузить» позволяет загрузить ранее сохраненную типовую конфигурацию для последующего использования.*

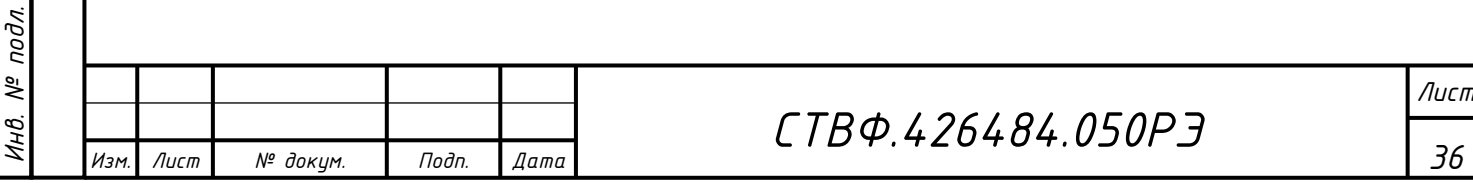

*2.3.3.1 Группа «События»*

<span id="page-37-0"></span>*После того как Вы осуществите поиск контроллера и обновите данные, в данном разделе в центральной области отобразятся события. Чтобы удалить события нажмите кнопку . Для того чтобы сохранить события нажмите кнопку . В открывшемся окне укажите путь, имя файла и нажмите кнопку «Сохранить» ([Рисунок](#page-37-1) 22).*

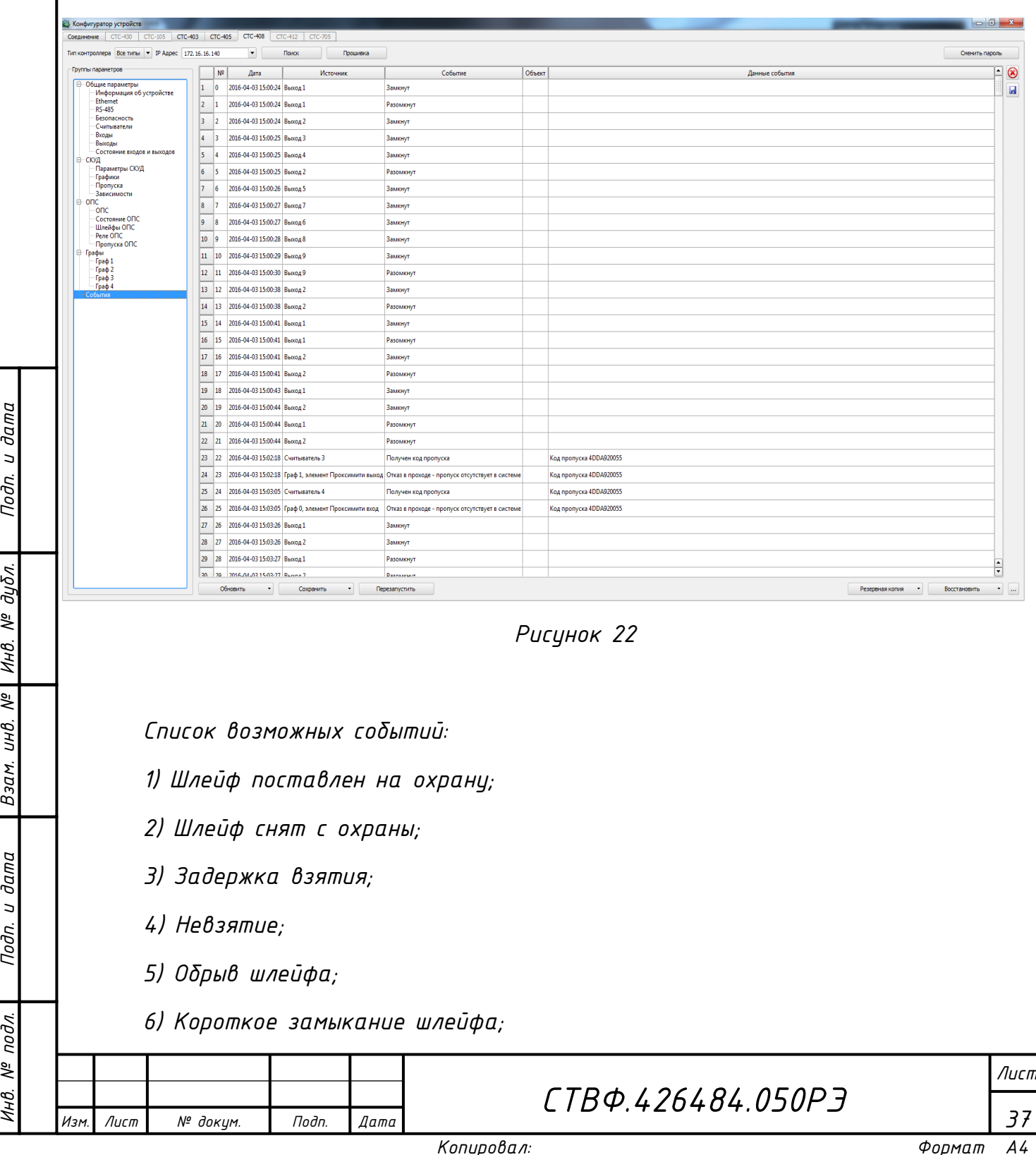

*Инв. № подл.*

Инв.

 $N^2$  nodn.

Подп. и дата

Подп. и дата

<span id="page-37-1"></span>Взам. инв. № | Инв. № дубл.

- *7) Потеря связи;*
- *8) Восстановление связи;*
- *9) «Дистанционный контроль: неисправность»;*
- *10) «Дистанционный контроль: норма»;*
- *11) Внимание;*
- *12) Пожар;*
- *13) Сработка датчика;*
- *14) Тревога входной зоны;*
- *15) Тревога проникновения;*
- *16) Тревога взлома;*
- *17) Тихая тревога;*
- *18) Норма технологического шлейфа;*
- *19) Нарушение технологического шлейфа;*
- *20) Норма снятого шлейфа;*
- *21) Нарушение снятого шлейфа.*
- *2.3.3.2 Загрузка встраиваемого программного обеспечения*

<span id="page-38-0"></span>*Для обновления встраиваемого программного обеспечения (далее ПО) контроллера Б408 необходим «Конфигуратор для STS-408, STS-409, STS-410» и файл StsFirmware.408.* 

*Для загрузки рабочего ПО контроллера необходимо:*

*1) подключить контроллер к сети Ethernet;*

*2) подать питание на контроллер;*

*Изм. Лист № докум. Подп. Дата*

*Инв. № подл.*

подл. క్షి łНB.

*Подп. и дата Взам. инв. № Инв. № дубл. Подп. и дата*

 $\overline{\mathcal{N}}$ инв.

Взам.

Nodn. u dama

u dama

Подп.

дибл.

 $\frac{1}{2}$ Инв.

*3) запустить ««Конфигуратор для STS-408, STS-409, STS-410»;*

*4) нажать кнопку «Поиск контроллеров» или ввести IP-адрес контроллера ([Рисунок](#page-39-0) 23);*

*Лист*

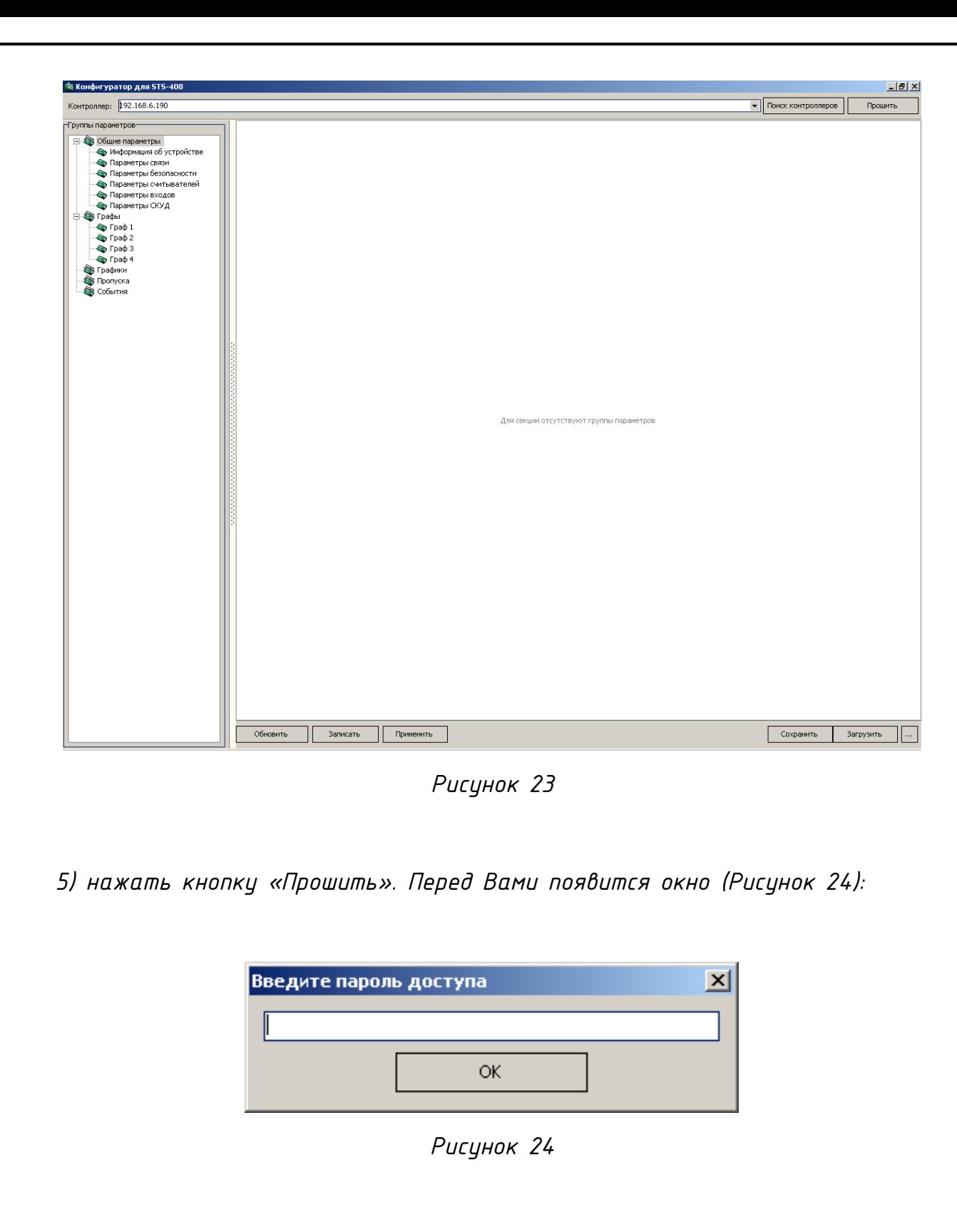

*Ввести пароль, в случае если пароль не задан, оставить пустым поле. Нажать «ОК»;*

*СТВФ.426484.050РЭ*

*6) выбрать файл с прошивкой и нажать «Открыть» ([Рисунок](#page-40-0) 25):*

*39*

*Изм. Лист № докум. Подп. Дата*

*Инв. № подл.*

подл.  $\frac{1}{2}$ Инв.

<span id="page-39-0"></span>*Подп. и дата Взам. инв. № Инв. № дубл. Подп. и дата*

Подп. и дата

дибл.

Инв. №

<span id="page-39-1"></span> $\overline{\mathscr{E}}$ инв.

Взам.

Подп. и дата

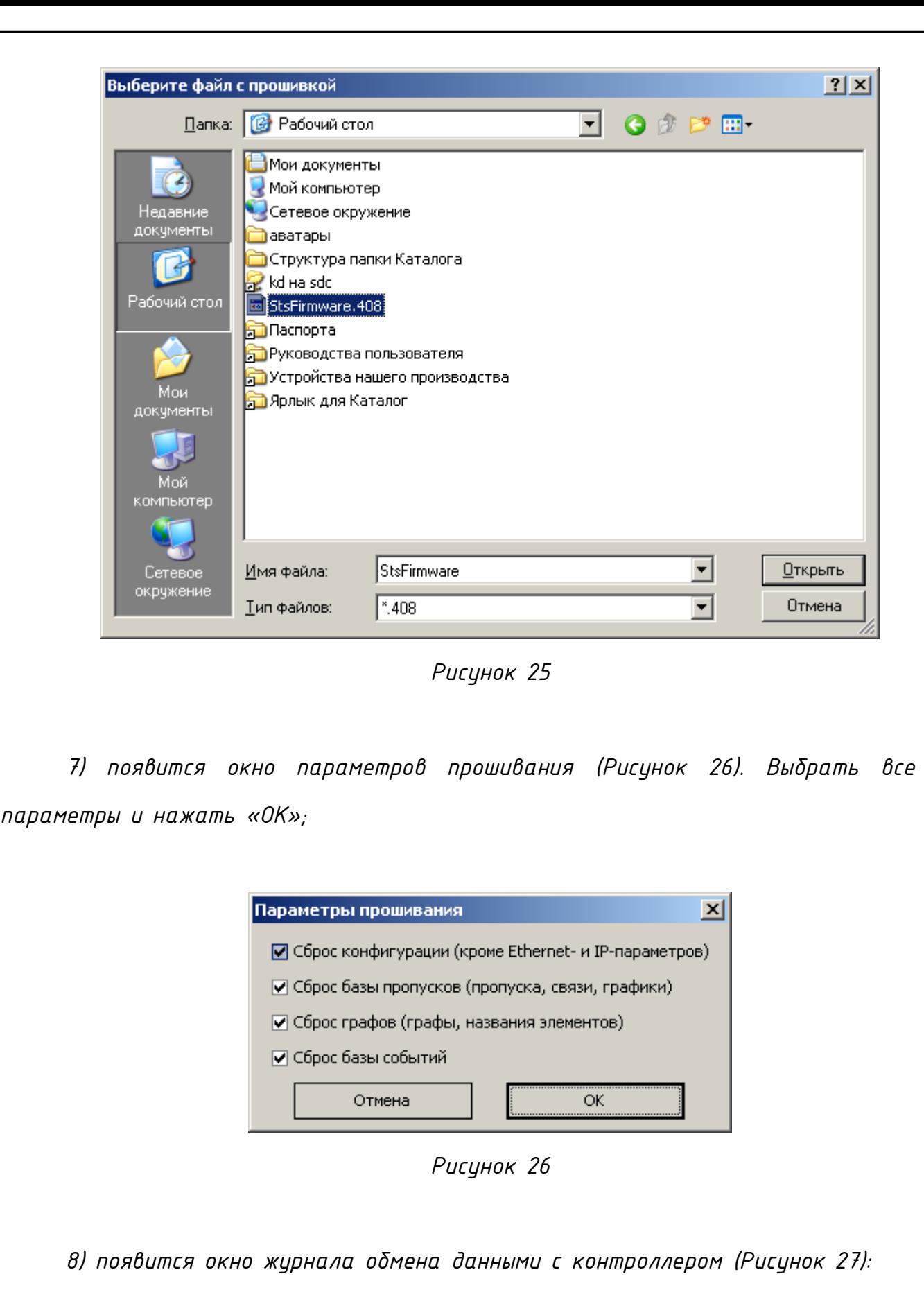

*СТВФ.426484.050РЭ*

*Изм. Лист № докум. Подп. Дата*

*Инв. № подл.*

Инв. № подл.

<span id="page-40-1"></span>Подп. и дата

*Подп. и дата Взам. инв. № Инв. № дубл. Подп. и дата*

Взам. инв. № | Инв. № дубл.

<span id="page-40-0"></span>Подп. и дата

*Лист*

Журнал обмена данными с контроллером  $\times$ Получен ответ на страницу прошивки №166  $\blacktriangle$ ---Успешно... Послана страница прошивки №166 Получен ответ на страницу прошивки №167 ----Успешно... Послана страница прошивки №167 Получен ответ на страницу прошивки №168 ----Успешно... Послана страница прошивки №168 Получен ответ на страницу прошивки №169 ----Успешно... Послана страница прошивки №169 Получен ответ на страницу прошивки №170 ----Успешно... Замена прошивки успешно завершена! ⊣∣

*Рисунок 27*

<span id="page-41-1"></span>*По завершению замены прошивки в журнале обмена данными с контроллером будет сообщение «Замена прошивки успешно завершена» [\(Рисунок](#page-41-1)  [27\)](#page-41-1).*

<span id="page-41-0"></span>*2.3.4 Демонтаж изделия* 

*Демонтаж изделия проводить в следующем порядке*

*– обесточить изделие;*

*Инв. № подл.*

подл. క్షి Ин в.

дата  $\overline{a}$ Подп.

дибл.

MHB. Nº

 $\frac{1}{2}$ 

Взам. инв.

Подп. и дата

*– отсоединить разъемы кабелей изделия;*

*– демонтировать изделие, установленное посредством крепежных элементов.*

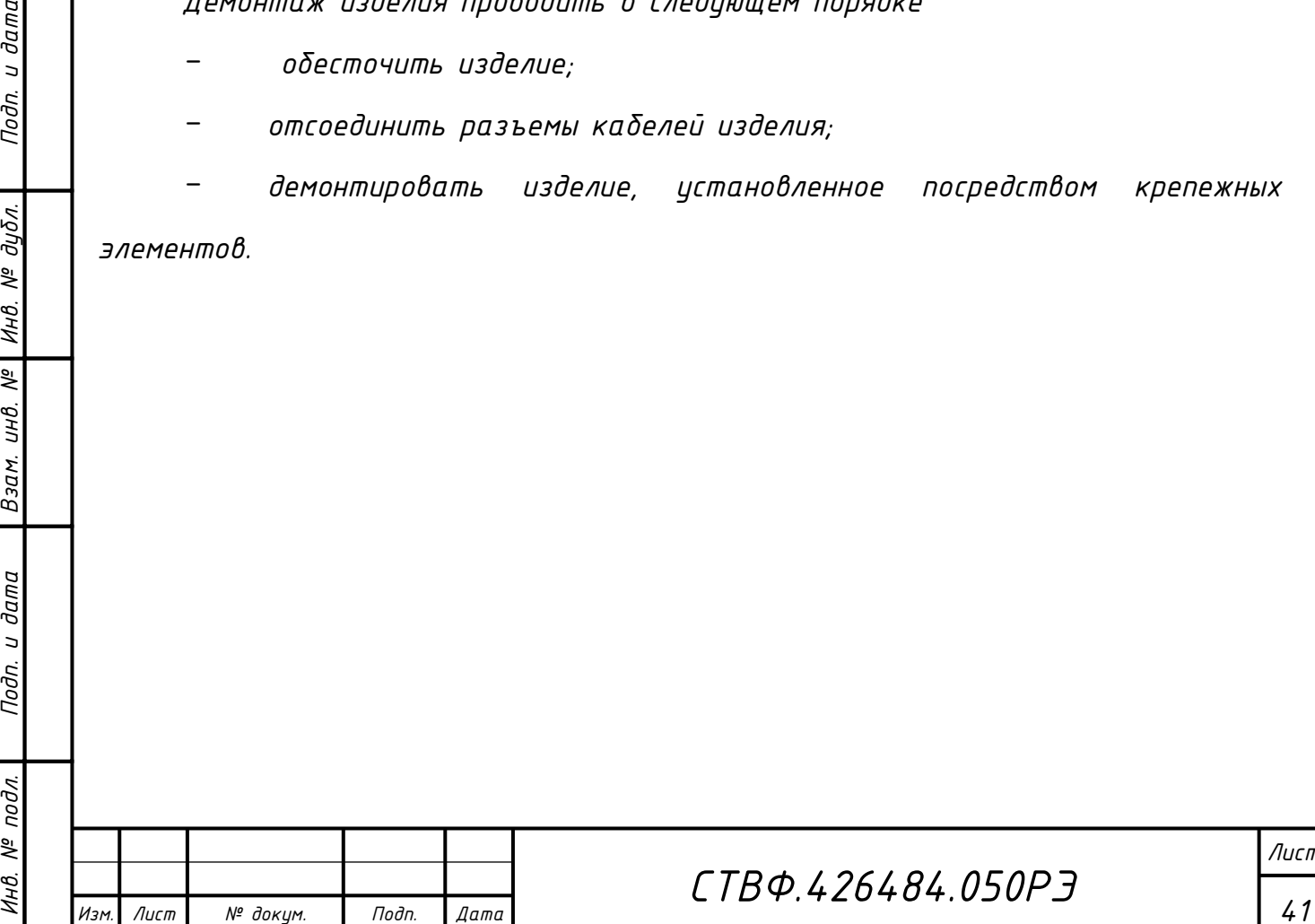

<span id="page-42-0"></span>*3 Техническое обслуживание*

### *3.1 Общие указания*

<span id="page-42-1"></span>*Настоящий раздел определяет виды, периодичность, последовательность, а также методику выполнения технического обслуживания изделия.*

*К обслуживанию изделия допускаются лица, прошедшие предварительную подготовку и обучение, имеющие четкое представление о принципе действия и устройстве контроллера, знающие правила техники безопасности и имеющие квалификационную группу по технике безопасности не ниже третьей, удовлетворяющие по состоянию здоровья установленным требованиям.*

*Обслуживающему персоналу для обеспечения надежной и безаварийной работы изделия необходимо:*

*- следить за техническим состоянием изделия и своевременно проводить техническое обслуживание;*

*- уметь пользоваться защитными средствами.*

*Обслуживающий персонал должен уметь практически оказать первую помощь при поражении электрическим током и получении травм.*

*При обнаружении нарушения настоящих правил или неисправностей, представляющих опасность для людей, обслуживающий персонал обязан немедленно доложить непосредственному начальнику о неисправности и принятых мерах.*

*3.2 Меры безопасности* 

*3.2.1 Общие указания*

*Изм. Лист № докум. Подп. Дата*

*Инв. № подл.*

подл. క్షి

*Подп. и дата Взам. инв. № Инв. № дубл. Подп. и дата*

<span id="page-42-2"></span> $N^{2}$ UНB.

<span id="page-42-3"></span>Взам.

Подп. и дата

и дата

Подп.

дибл. ಕ್ತಿ Инв.

> *Во избежание несчастных случаев необходимо строго соблюдать требования техники безопасности, изложенные в настоящем руководстве.*

*Лист*

*Выполнение правил техники безопасности является обязательным во всех случаях, при этом срочность работы и другие причины не могут считаться основанием для их нарушения.*

*Категорически запрещается:* 

*– при включенном изделии производить электромонтажные работы непосредственно на токоведущих частях блока;*

*– снимать разъемы питания оборудования во включенном состоянии;*

*– производить какие-либо изменения в схемах блокировок и защиты аппаратуры;*

*– при монтаже и техническом обслуживании загромождать рабочее место посторонними предметами.*

*Перед началом обслуживания и ремонта изделия необходимо отключить его электропитание.*

<span id="page-43-0"></span>*3.2.2 Правила электро- и пожаробезопасности*

*Для предотвращения поражения электрическим током обслуживающий персонал должен периодически инструктироваться об опасности поражения электрическим током и мерах оказания первой медицинской помощи при одновременном практическом обучении приемам освобождения от тока и способам проведения искусственной вентиляции легких.* 

*При поражении электрическим током спасение пострадавшего в большинстве случаев зависит от того, насколько быстро он освобожден от тока, и как быстро оказана первая помощь. При несчастных случаях надо действовать быстро и решительно. Необходимо немедленно освободить пострадавшего от источника поражения и оказать ему первую помощь. Для освобождения пострадавшего от действия тока необходимо выключить изделие. Если изделие быстро выключить невозможно, необходимо принять меры для освобождения от токоведущих частей изделия. Для этого необходимо воспользоваться сухой материей (или каким-либо другим непроводящим* 

*43*

*Изм. Лист № докум. Подп. Дата*

*Инв. № подл.*

подл. ్తి

*Подп. и дата Взам. инв. № Инв. № дубл. Подп. и дата*

 $N^{2}$ UНB.

Взам.

Подп. и дата

дибл. ಕ್ತಿ Инв.

 $\partial a$ ma  $\overline{a}$ Подп. *материалом). Нельзя освобождать пострадавшего непосредственно руками, так как прикосновение к человеку, находящемуся под напряжением, опасно для жизни обоих.* 

*Меры первой помощи зависят от степени нанесенной тяжести пострадавшему.* 

*Если пострадавший находится в сознании, но до этого был в бессознательном состоянии или длительное время находился под током, ему необходимо обеспечить полный покой и немедленно вызвать врача или доставить его в медицинское учреждение.*

*Если пострадавший находится в бессознательном состоянии, но его дыхание нормальное, то необходимо обеспечить доступ свежего воздуха к пострадавшему, удобно уложить его и расстегнуть на нем одежду. Для приведения пострадавшего в сознание необходимо поднести к органам дыхания нашатырный спирт или обрызгать лицо холодной водой. Для оказания дальнейшей помощи необходимо вызвать врача.* 

*Для обеспечения противопожарной безопасности необходимо:*

*– не допускать наличия легковоспламеняющихся материалов и веществ вблизи токоведущих деталей и вентиляционных отверстий изделия;*

*– пользоваться только углекислотными огнетушителями;*

*– регулярно производить инструктаж обслуживающего персонала по правилам пожарной безопасности.*

*Контакты, разъемы, зажимы электрооборудования и изоляция электрических цепей должны быть в исправном состоянии и не вызывать перегрева или искрения, для чего необходимо визуально проверять состояние электрических кабелей на отсутствие повреждений и целостность изоляции.*

*а) правила техники электробезопасности при использовании военных электроустановок. – М: Воениздат, 1974;*

*б) межотраслевые правила по охране труда (правила безопасности) при эксплуатации электроустановок. – М.: Изд-во НЦЭНАС, 2001;*

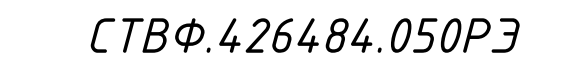

*Лист*

*44*

*Изм. Лист № докум. Подп. Дата*

*Инв. № подл.*

подл. క్షి

*Подп. и дата Взам. инв. № Инв. № дубл. Подп. и дата*

 $N^{2}$ UНB.

Взам.

u dama

Подп.

дцбл.

್ತಿ Инв.

 $\partial a$ ma  $\overline{a}$ Тодп.

*в) правила устройства электроустановок. Шестое издание. Дополненное с исправлениями. М.: ЗАО «Энергосервис», 2000;*

*г) правила технической эксплуатации электроустановок потребителей;*

*д) правила устройства электроустановок. Седьмое издание. – М.:ЗАО «Энергосервис». 2002.*

<span id="page-45-0"></span>*3.2.3 Правила безопасности при работе на высоте*

*Работами на высоте считаются все работы, которые выполняются на высоте от 1,5 до 5 м от поверхности грунта, перекрытия или рабочего настила, над которым производятся работы с монтажных приспособлений или непосредственно с элементов конструкций, оборудования, машин и механизмов, при их эксплуатации, монтаже и ремонте.* 

*К работам на высоте допускаются лица, достигшие 18 лет, прошедшие обучение и инструктаж по технике безопасности и получившие допуск к самостоятельной работе. Работы на высоте должны выполняться со средств подмащивания (лесов, подмостей, настилов, площадок, телескопических вышек, подвесных люлек с лебедками, лестниц и других аналогичных вспомогательных устройств и приспособлений), обеспечивающих безопасные условия работы. Устройство настилов и работа на случайных подставках (ящиках, бочках и т.п.) запрещается. Работники для выполнения даже кратковременных работ на высоте с лестниц должны обеспечиваться предохранительными поясами и, при необходимости, защитными касками.* 

*Работа на высоте производится в дневное время.*

*В аварийных случаях (при устранении неполадок), на основании приказа, работы на высоте в ночное время производить разрешается с соблюдением всех правил безопасности под контролем ответственного за проведение работ. В ночное время место работы должно быть хорошо освещено. В зимнее время, при выполнении работ на открытом воздухе, средства подмащивания должны систематически очищаться от снега и льда и посыпаться песком. При силе* 

# *СТВФ.426484.050РЭ*

*Лист*

*Изм. Лист № докум. Подп. Дата*

*Инв. № подл.*

подл. క్షి

*Подп. и дата Взам. инв. № Инв. № дубл. Подп. и дата*

 $N^{2}$ UНB.

Взам.

Подп. и дата

Подп. и дата

дубл. ಕ್ತಿ Инв.

*ветра 6 баллов (10-12 м/сек) и более, при грозе, сильном снегопаде, гололедице работы на высоте на открытом воздухе не разрешаются.* 

*Непосредственно при работе на высоте необходимо соблюдать следующие требования безопасности:*

*– запрещается складывать инструмент у края площадки, бросать его и материалы на пол или на землю. Инструмент должен храниться в специальной сумке или ящике;*

*– при подъёме и спуске с высоты запрещается держать в руках инструмент и детали, их необходимо поднимать и опускать на веревке, тросе или в сумках через плечо;*

*работающий на высоте должен вести наблюдение за тем, чтобы внизу под его рабочим местом, не находились люди;*

*– работы на высоте выполнять в монтажном поясе.*

*При использовании приставных лестниц и стремянок запрещается:*

*– работать на неукреплённых конструкциях и ходить по ним, а также перелезать через ограждения;*

*– работать на двух верхних ступенях лестницы;*

*– находиться двум рабочим на лестнице или на одной стороне лестницы-стремянки;*

*– перемещаться по лестнице с грузом или с инструментом в руках;*

*– применять лестницы со ступеньками нашитыми гвоздями;*

*– работать на неисправной лестнице или на скользких ступеньках;*

*– наращивать лестницы по длине, независимо от материала, из которого они изготовлены;*

*– стоять или работать под лестницей;*

*– устанавливать лестницы около вращающихся валов, шкивов и т. п.;* 

*– производить работы пневматическим инструментом;*

*– производить электросварочные работы.*

*Изм. Лист № докум. Подп. Дата*

*Инв. № подл.*

подл. ్తి

*Подп. и дата Взам. инв. № Инв. № дубл. Подп. и дата*

 $N^{2}$ UНB.

Взам.

u dama

Подп.

дибл. ಕ್ತಿ Инв.

dama  $\overline{a}$ Подп.

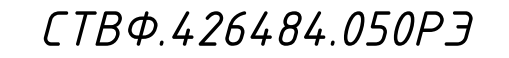

*Лист*

<span id="page-47-0"></span>*3.3 Техническое обслуживание изделия*

*Для изделия установлены следующие виды технического обслуживания:*

*– контрольный осмотр;*

*– техническое обслуживание №1 (ТО-1);*

*– техническое обслуживание №2 (ТО-2).*

*Контрольный осмотр проводится специалистом перед каждым включением изделия внешним осмотром в соответствии с методикой [3.4.2](#page-48-0) настоящего Руководства.*

*Техническое обслуживание ТО-1 предназначено для поддержания изделия в исправном состоянии до технического обслуживания ТО-2. Техническое обслуживание ТО-1 проводится два раза в год.* 

*Техническое обслуживание ТО-2 проводится два раза в год: перед наступлением осенне-зимнего и весенне-летнего периодов эксплуатации системы.* 

*Контрольный осмотр и техническое обслуживание выполняет эксплуатирующая организация. ТО-1 и ТО-2 выполняет предприятиеизготовитель или эксплуатирующая организация при условии подготовленности сотрудников прошедших обучение в учебном центре Стилсофт и имеющих авторизацию предприятия-изготовителя на выполнение данных видов работ.*

*3.4 Порядок проведения технического обслуживания*

*3.4.1 Подготовка к проведению технического обслуживания*

<span id="page-47-2"></span>*Началу работ должна предшествовать тщательная подготовка личного состава, рабочих мест, инструмента и расходных материалов.*

*Все виды технического обслуживания изделия проводятся без его демонтажа.*

*ТО осуществляется с применением расходных материалов. Перечень расходных материалов указан в приложении Б настоящего Руководства.*

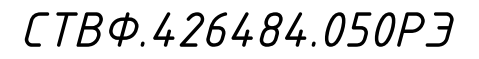

*Лист*

*47*

*Изм. Лист № докум. Подп. Дата*

*Инв. № подл.*

подл. ్తి

*Подп. и дата Взам. инв. № Инв. № дубл. Подп. и дата*

 $N^{2}$ UНB.

Взам.

u dama

Подп.

и дата

Подп.

<span id="page-47-1"></span>дибл. ಕ್ತಿ Инв. *Перед проведением ТО необходимо обязательно обесточить изделие.*

<span id="page-48-0"></span>*3.4.2 Порядок проведения контрольного осмотра*

*Порядок проведения контрольного осмотра приведен в таблице [4.](#page-48-2)*

<span id="page-48-2"></span>*Таблица 4*

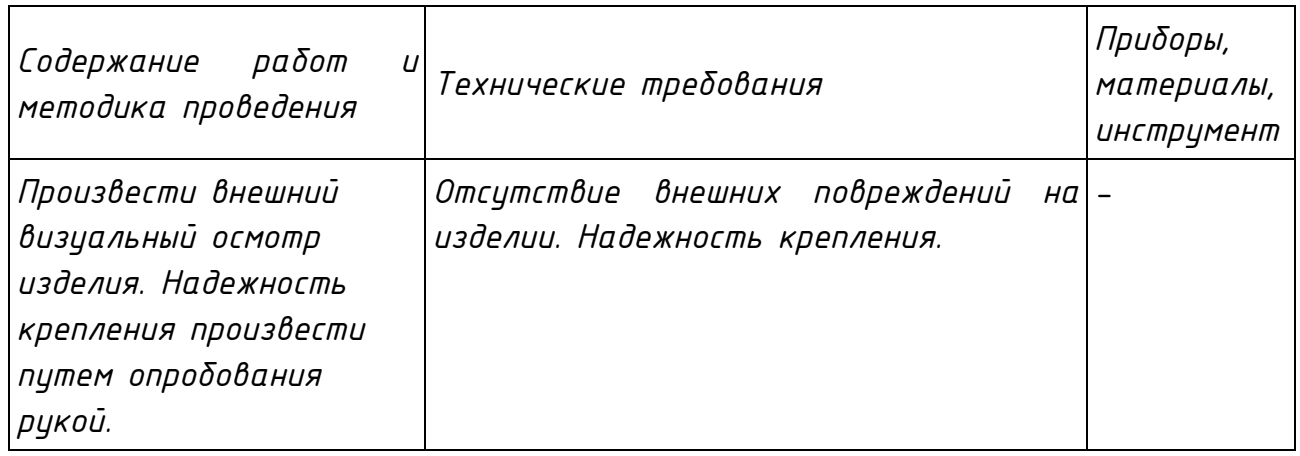

<span id="page-48-1"></span>*3.4.3 Порядок проведения технического обслуживания №1*

*Порядок проведения технического обслуживания №1 приведен в таблице [5.](#page-48-3)*

<span id="page-48-3"></span>*Таблица 5*

*Инв. № подл.*

1нB.

 $N^{\varrho}$  nodn.

*Подп. и дата Взам. инв. № Инв. № дубл. Подп. и дата*

Взам. инв. №

Nodn. u dama

Инв. № дубл.

Подп. и дата

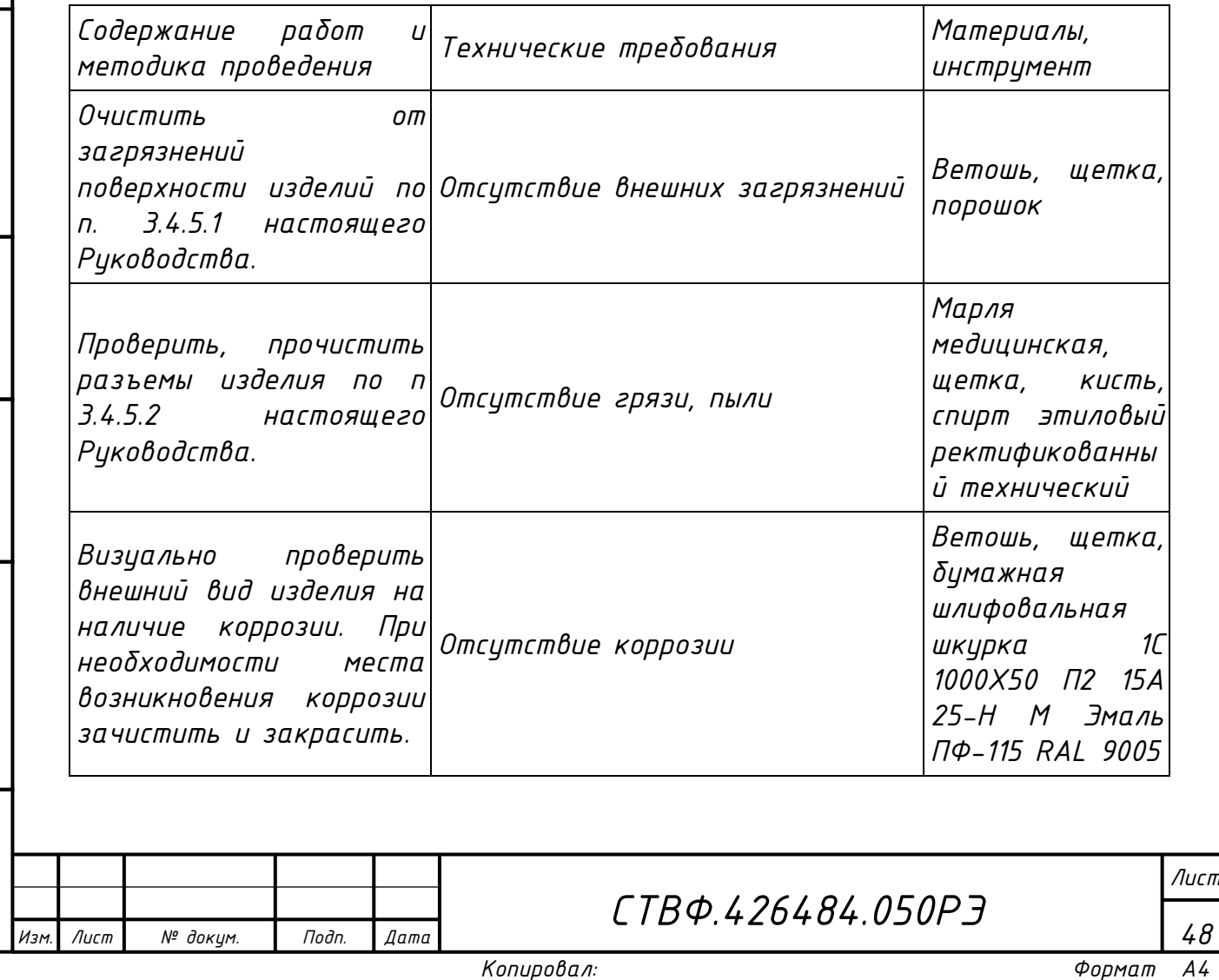

<span id="page-49-0"></span>*3.4.4 Порядок проведения технического обслуживания №2*

*Порядок проведения технического обслуживания №2 приведен в таблице 6.*

*Таблица 6*

*Инв. № подл.*

∕нв. № подл.

*Подп. и дата Взам. инв. № Инв. № дубл. Подп. и дата*

Взам. инв. №

Подп. и дата

Инв. № дубл.

Подп. и дата

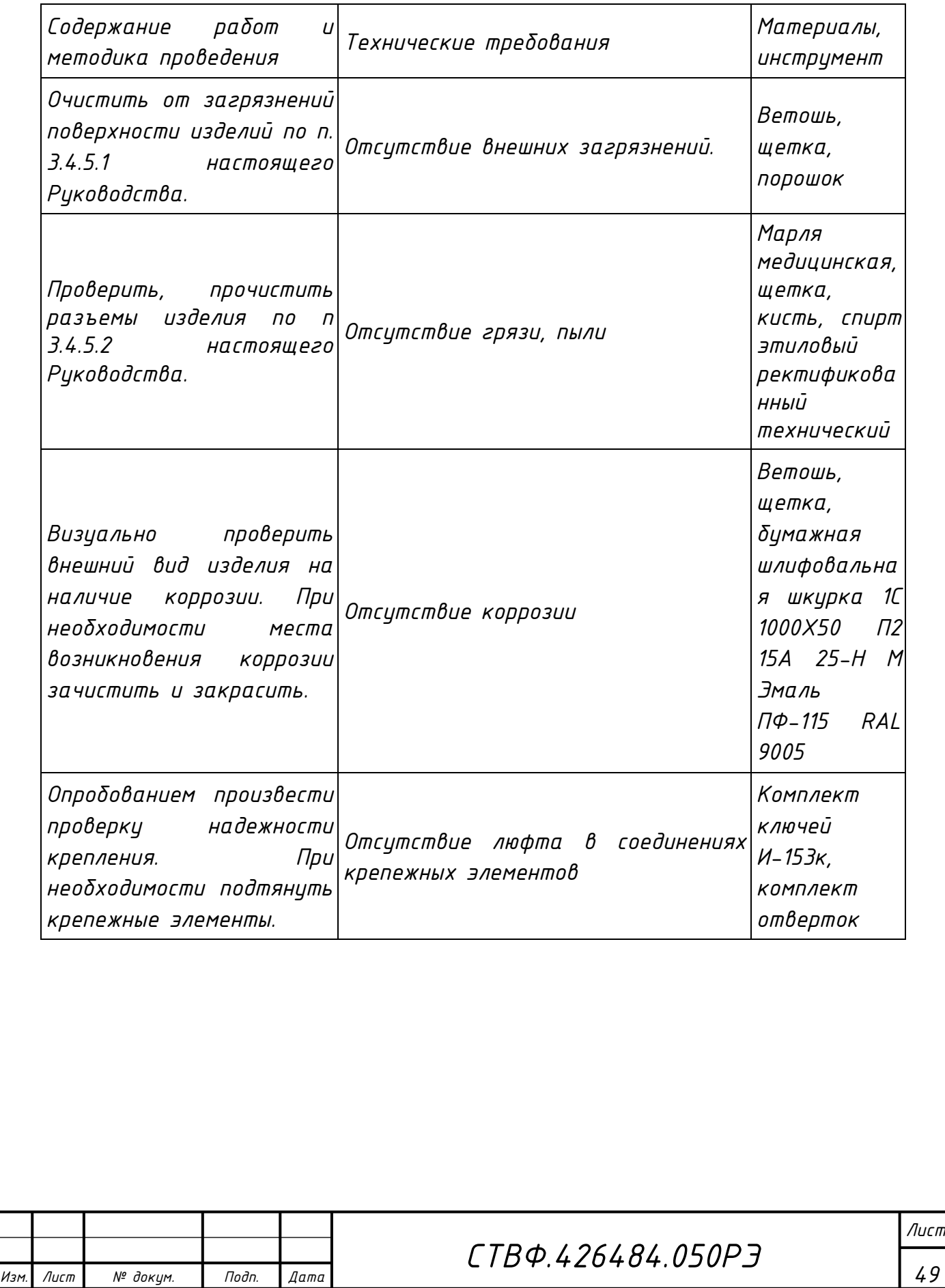

<span id="page-50-0"></span>*3.4.5 Методика проведения работ по техническому обслуживанию изделия*

*3.4.5.1 Очистка от пыли и грязи поверхности изделия.*

<span id="page-50-1"></span>*Очистку от пыли и грязи поверхности изделия необходимо производить ветошью, смоченной мыльным раствором. А в недоступных для ветоши местах – щеткой неметаллической.*

*3.4.5.2 Очистка контактов разъема*

<span id="page-50-2"></span>*Проверку и чистку контактов разъемов изделия необходимо проводить в следующем порядке:*

*1) осмотреть разъем и при необходимости вынуть разъем из изделия;*

*2) осмотреть состояние контактов разъемов;*

*3) протереть запыленные или загрязненные контакты разъема тампоном из марли, смоченном в спирте;*

*4) просушить в течение 2-3 минут;*

u dama

Подп.

дибл.

MHB. Nº

*5) установить разъем на прежнее место.*

*Повторить действия п.1) – 5) для каждого разъема.*

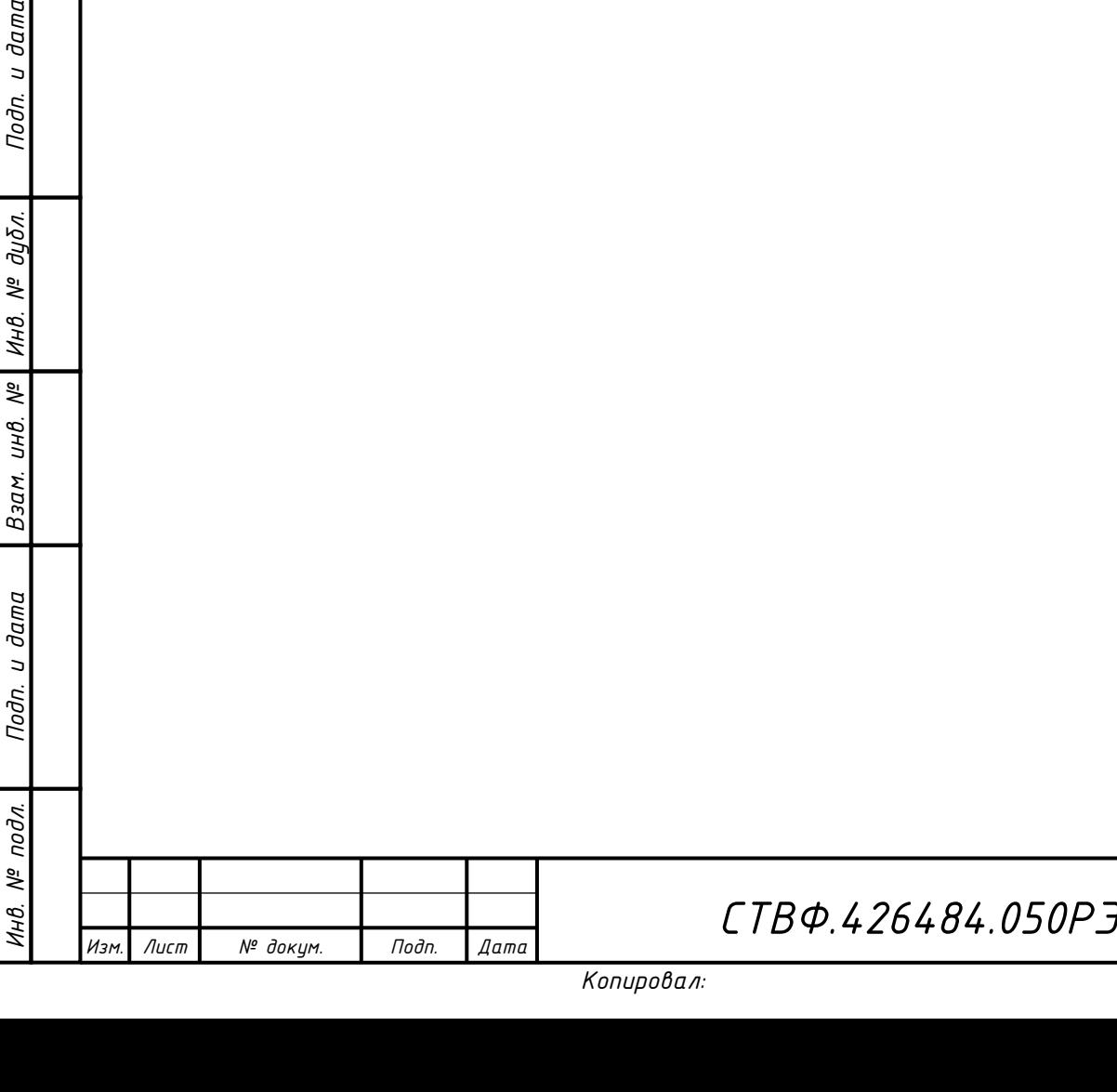

*Лист*

<span id="page-51-0"></span>*4 Текущий ремонт*

*4.1 Общие указания*

<span id="page-51-1"></span>*Во всех случаях, когда для установления причин отказа и (или) их устранения требуется распломбирование изделия, следует обратиться в ремонтную службу Стилсофт.*

*К ремонту изделия допускаются лица, изучившие настоящее руководство по эксплуатации и имеющие квалификационную группу по технике безопасности не ниже третьей.*

*При появлении неисправностей в работе изделия следует установить причину, вызвавшую неисправность.*

*В ходе ремонта изделия необходимо соблюдать меры безопасности, изложенные в настоящем Руководстве.*

*Перечень возможных неисправностей изделия, методика их поиска и устранения приведены в таблице [6](#page-51-2)*

<span id="page-51-2"></span>*Таблица 6*

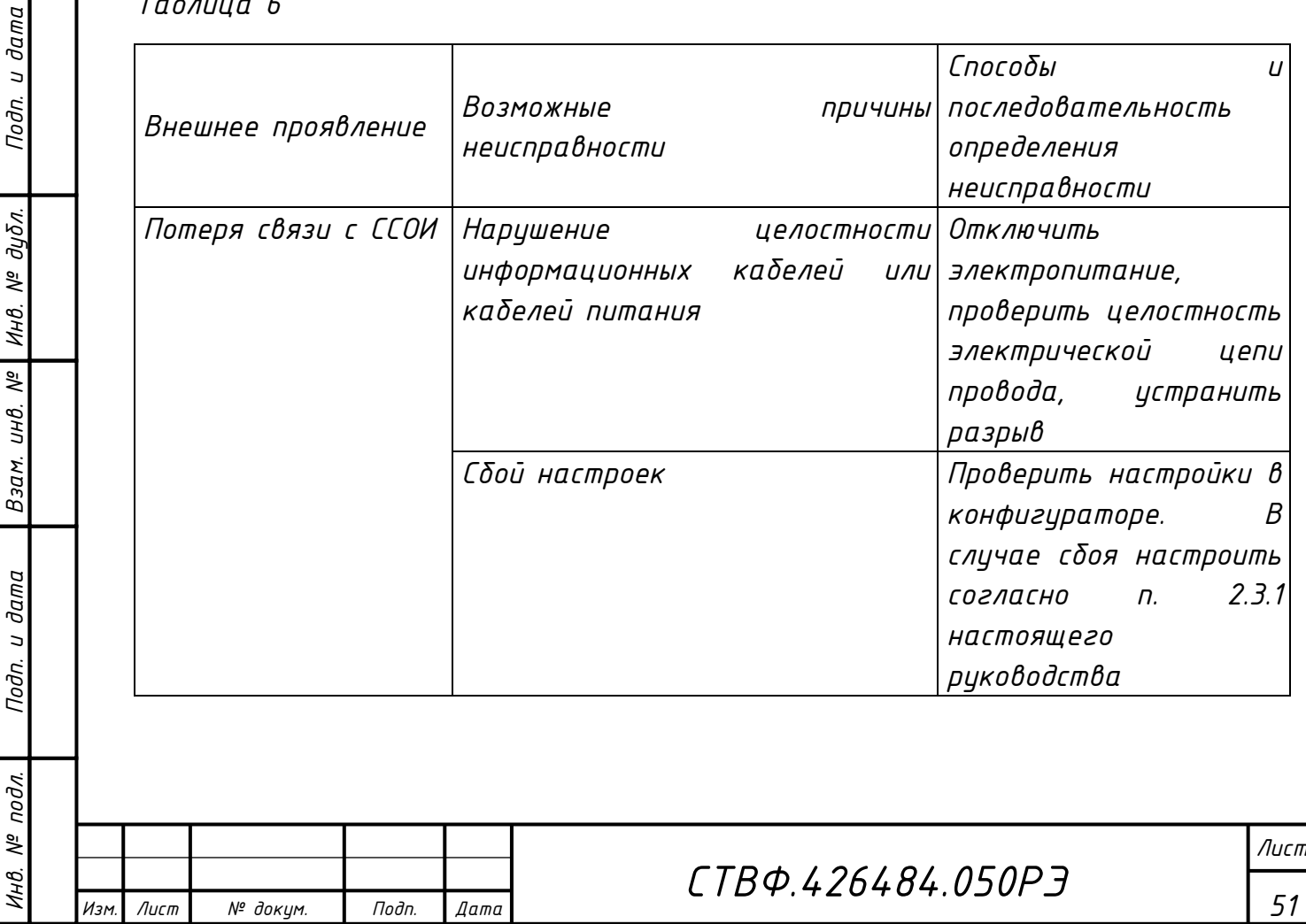

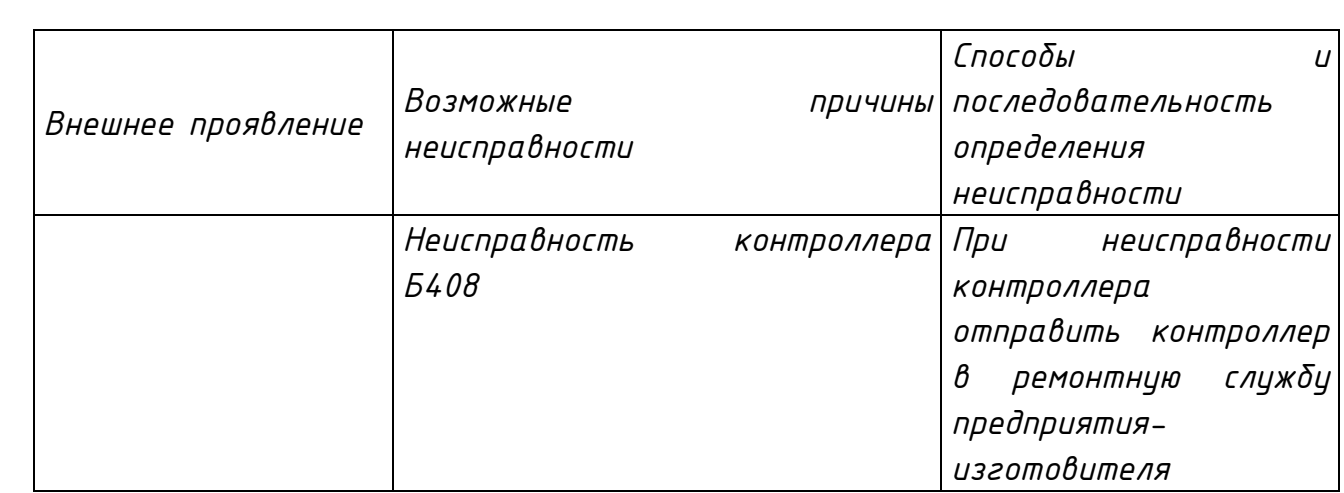

## <span id="page-52-0"></span>*4.2 Меры безопасности*

*При выполнении работ по ремонту изделия необходимо соблюдать меры безопасности, изложенные в подразделе [3.2](#page-42-2) настоящего Руководства.*

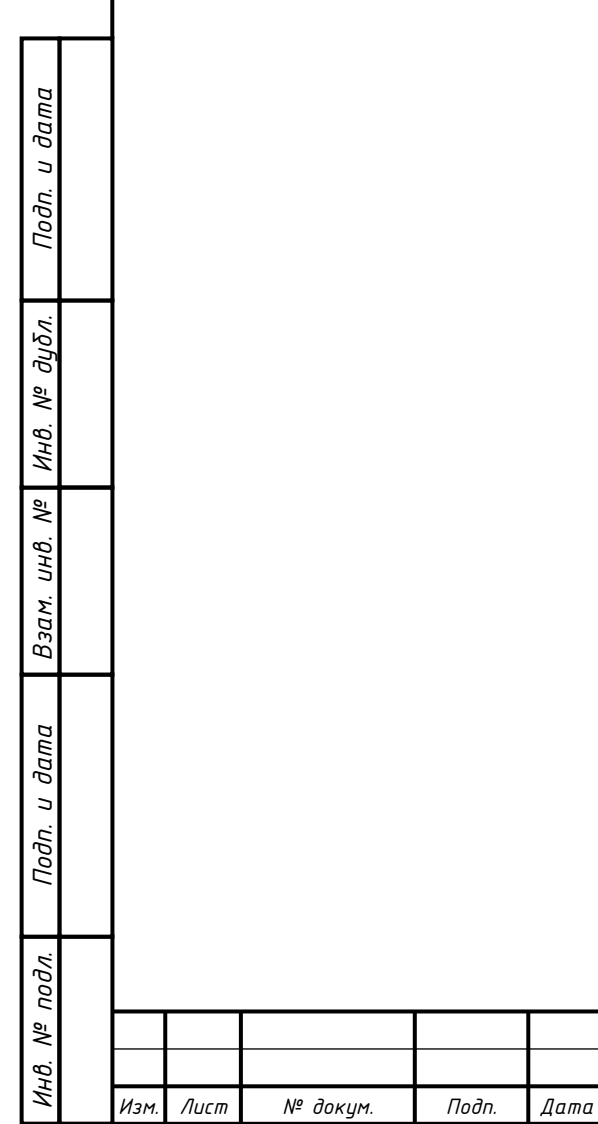

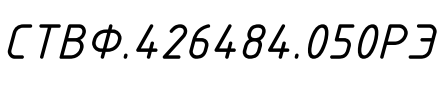

*Лист*

<span id="page-53-0"></span>*5 Хранение*

Подп. и дата

Инв. № дибл.

 $\frac{1}{2}$ инв.

Взам.

дл. и дата

*Изделие хранится в составе и в упаковке программно-аппаратного комплекса, в состав которого входит.*

*Условия хранения и срок сохраняемости определены в РЭ на программноаппаратный комплекс, в состав которого входит изделие.* 

*Перед размещением изделий на хранение необходимо внешним осмотром проверить сохранность транспортной упаковки (тары).* 

*Не допускается хранение изделия в агрессивных средах, содержащих пары кислот и щелочей.*

*В процессе хранения ежегодно или при изменении места хранения необходимо производить визуальный осмотр сохранности упаковки (тары).*

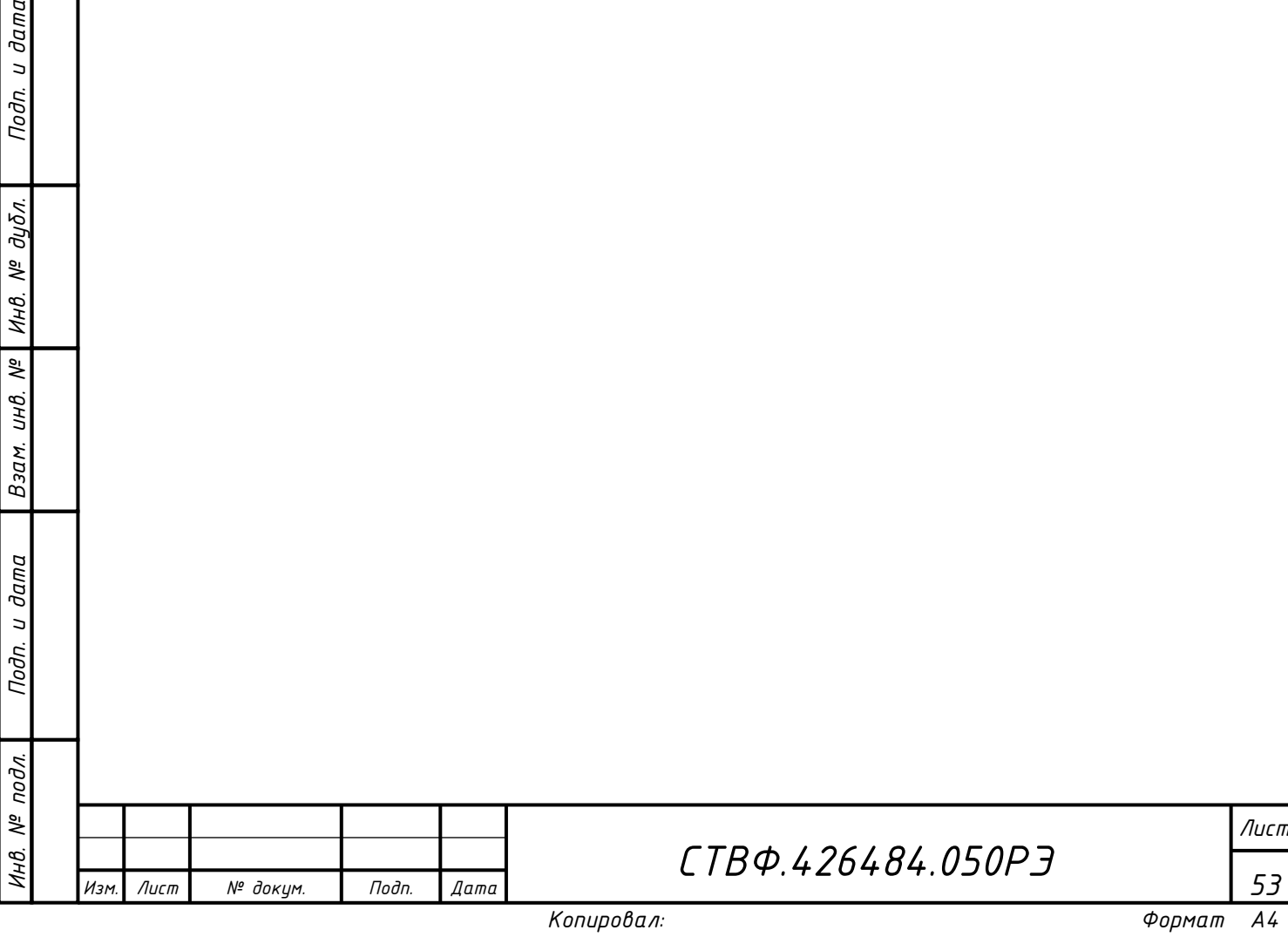

### <span id="page-54-0"></span>*6 Транспортирование*

u dama

Подп.

дибл.

MHB. Nº

 $\overline{\mathbb{R}}$ инв.

Взам.

lodn. u dama

*Изделие транспортируется в составе и в упаковке программноаппаратного комплекса, в состав которого входит.*

*Условия транспортирования определены в РЭ на программно-аппаратный комплекс, в состав которого входит изделие.* 

*Перед транспортированием необходимо убедиться в целостности защитных пломб на штатной упаковке.*

*Расстановка и крепление транспортной тары с упакованными изделиями в транспортных средствах должны обеспечивать устойчивое положение транспортной тары и отсутствие ее перемещения во время транспортирования.* 

*При выполнении погрузочно-разгрузочных работ необходимо соблюдать требования маркировки на транспортной упаковке (таре).*

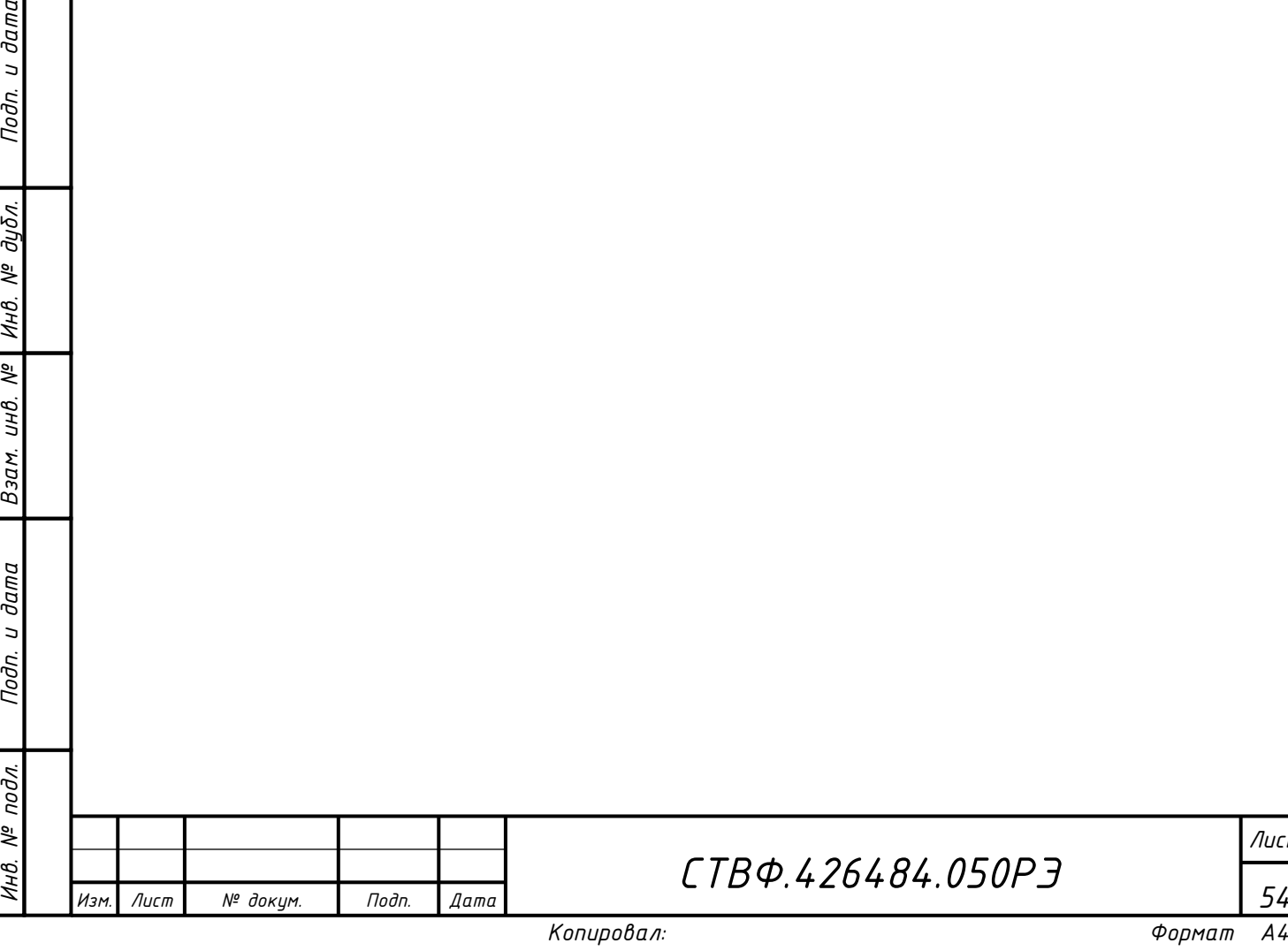

*Лист*

*7 Утилизация*

Подп. и дата

Инв. № дибл.

Взам. инв. №

дата

*По истечении срока службы изделие демонтируется и на договорной основе отправляется для проведения мероприятий по его утилизации на предприятиеизготовитель либо в организацию, имеющую лицензию на выполнение данных видов работ.*

*Решение об утилизации принимается установленным порядком по акту технического состояния на предлагаемое к списанию изделие. К акту технического состояния прилагается паспорт изделия, заполненный на день составления акта.*

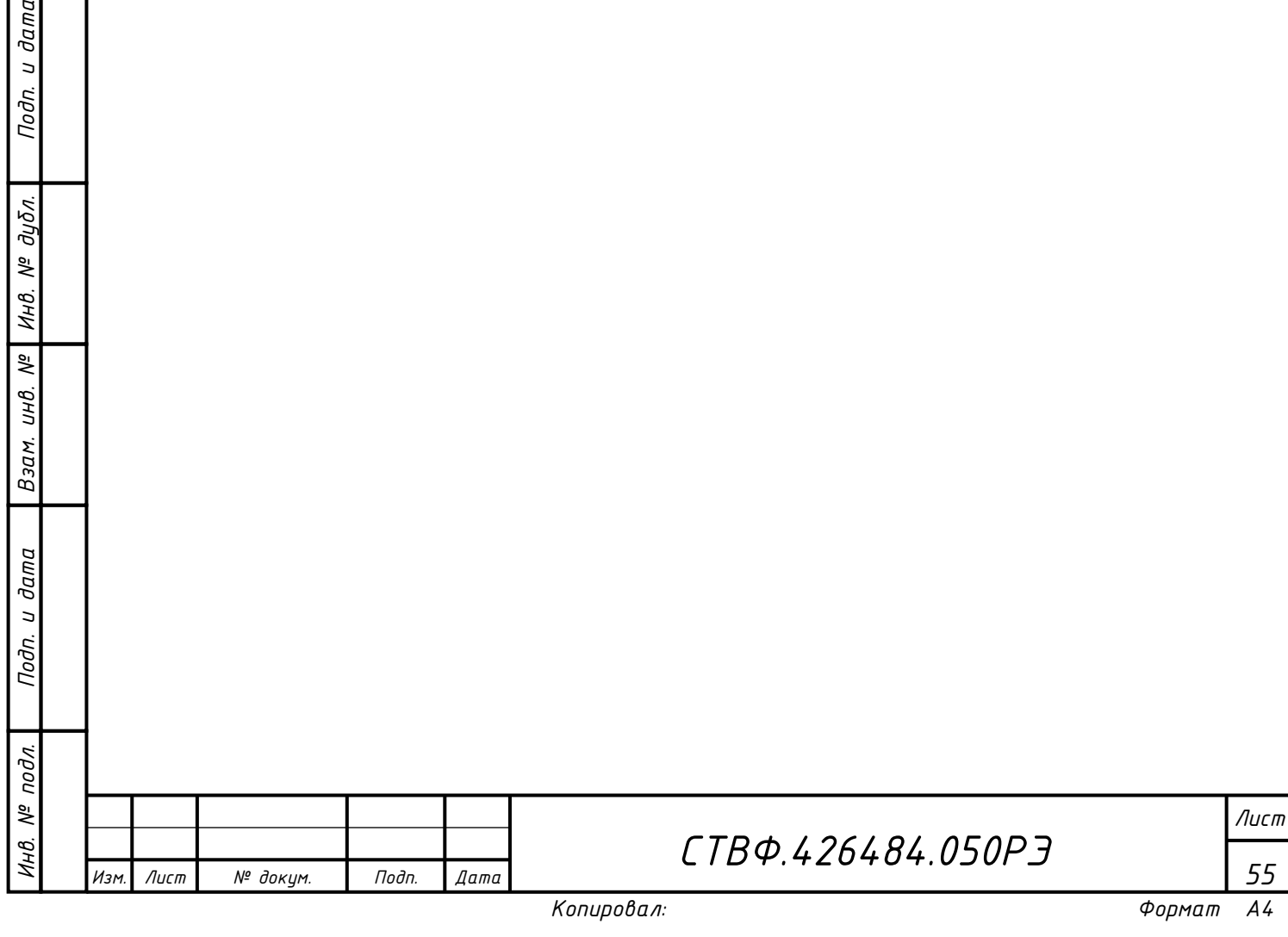

### *Приложение А*

*(справочное)*

<span id="page-56-0"></span>*Перечень принятых терминов и сокращений, применяемых в настоящем руководстве по эксплуатации*

*БД – база данных;*

Подп. и дата

Инв. № дубл.

 $\overline{\mathbb{R}}$ 

Взам. инв.

u dama

*Граф – графическое представление логики работы сценария точки доступа в виде логических элементов, связанных между собой;*

*КД - конструкторская документация;*

*ОТК – отдел технического контроля;*

*ПК – персональный компьютер;*

*СКУД – система контроля управления доступом;*

*ССОИ – система сбора и обработки информации.*

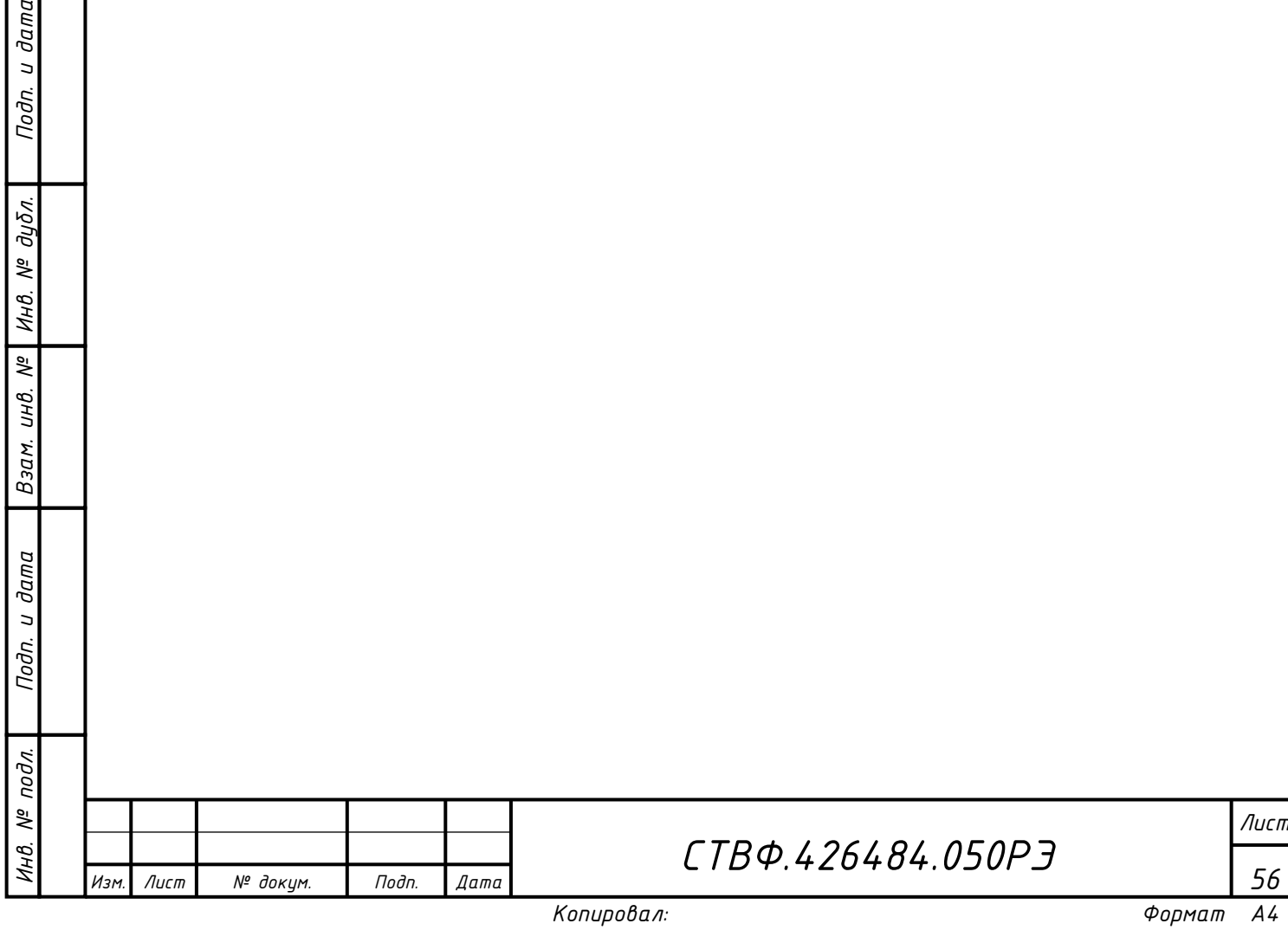

# *Приложение Б*

# *(справочное)*

## *Перечень расходных материалов*

<span id="page-57-0"></span>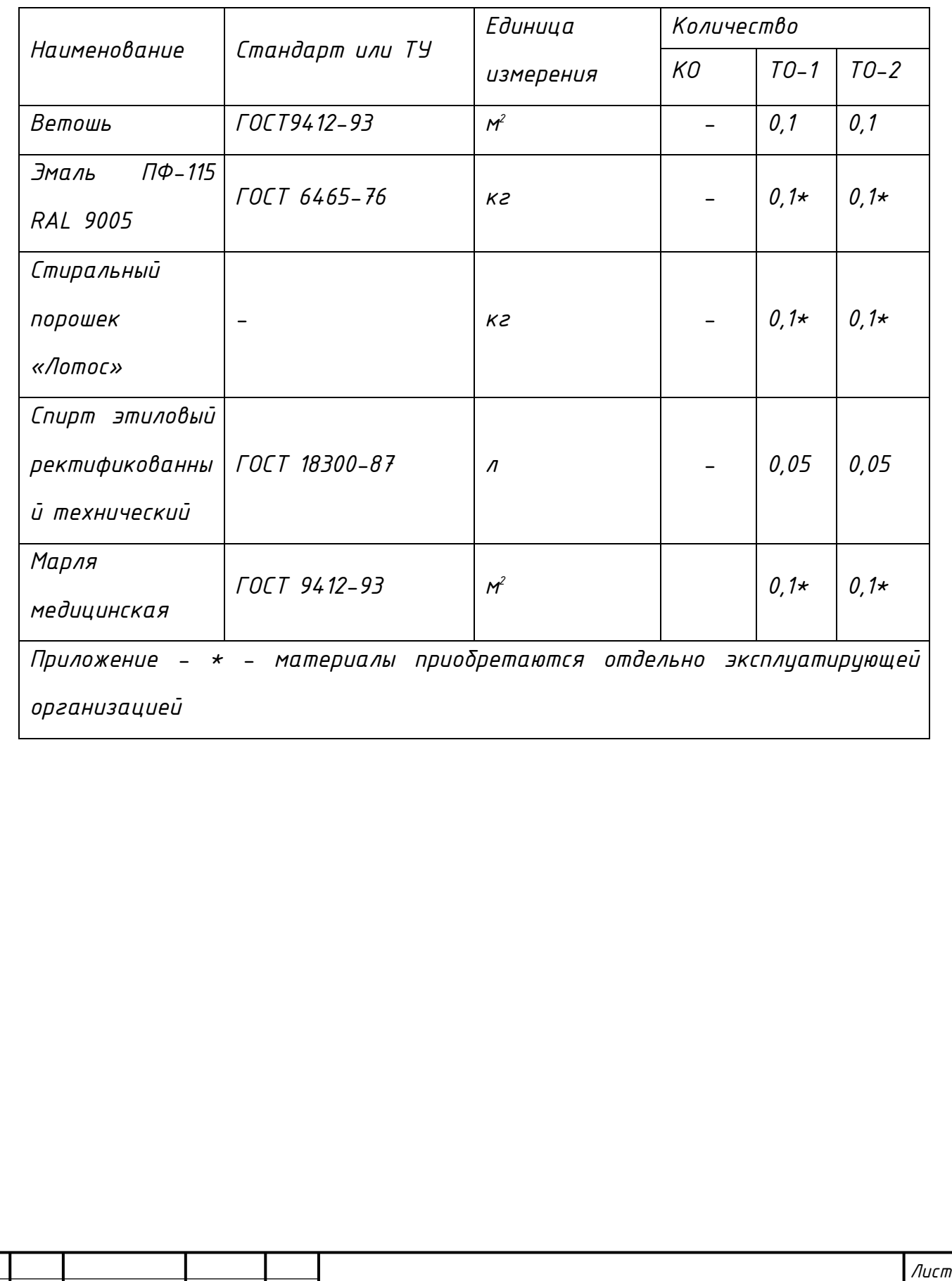

*СТВФ.426484.050РЭ*

*Изм. Лист № докум. Подп. Дата*

*Инв. № подл.*

Инв. № подл.

*Подп. и дата Взам. инв. № Инв. № дубл. Подп. и дата*

 $N^{\circ}$ 

Взам. инв.

Подп. и дата

Инв. № дубл.

Подп. и дата

<span id="page-58-0"></span>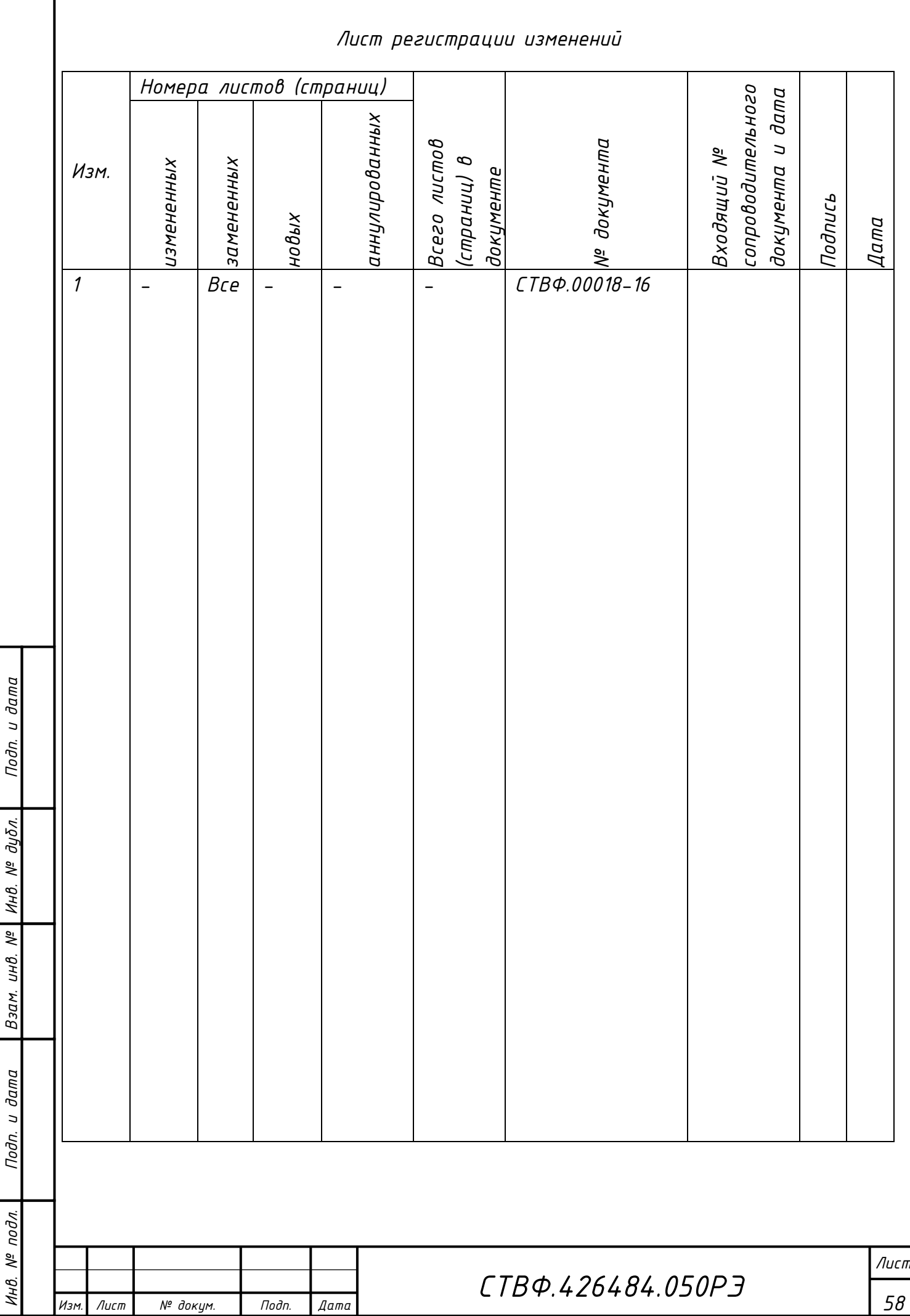